# Q TOTVS

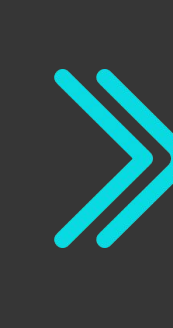

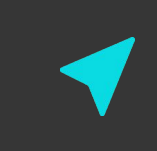

# **SEMANA BACKOFFICE DATASUL Jornada Financeira**

- Regina Gil Espinha
- **2021/ 2022/**março

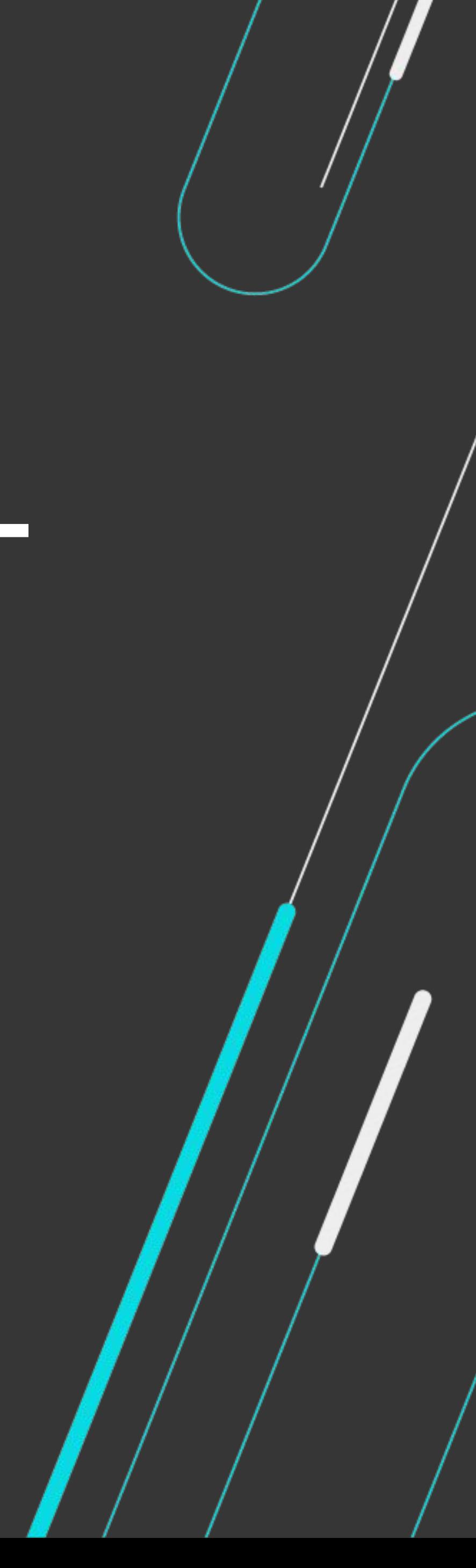

# PRÊMIO TOTVS BRASI QUE

# 2022

Um reconhecimento da maior empresa de tecnologia do Brasil para clientes que são capazes de enxergar oportunidades e caminhos para crescer por meio da digitalização dos negócios com sistemas TOTVS.

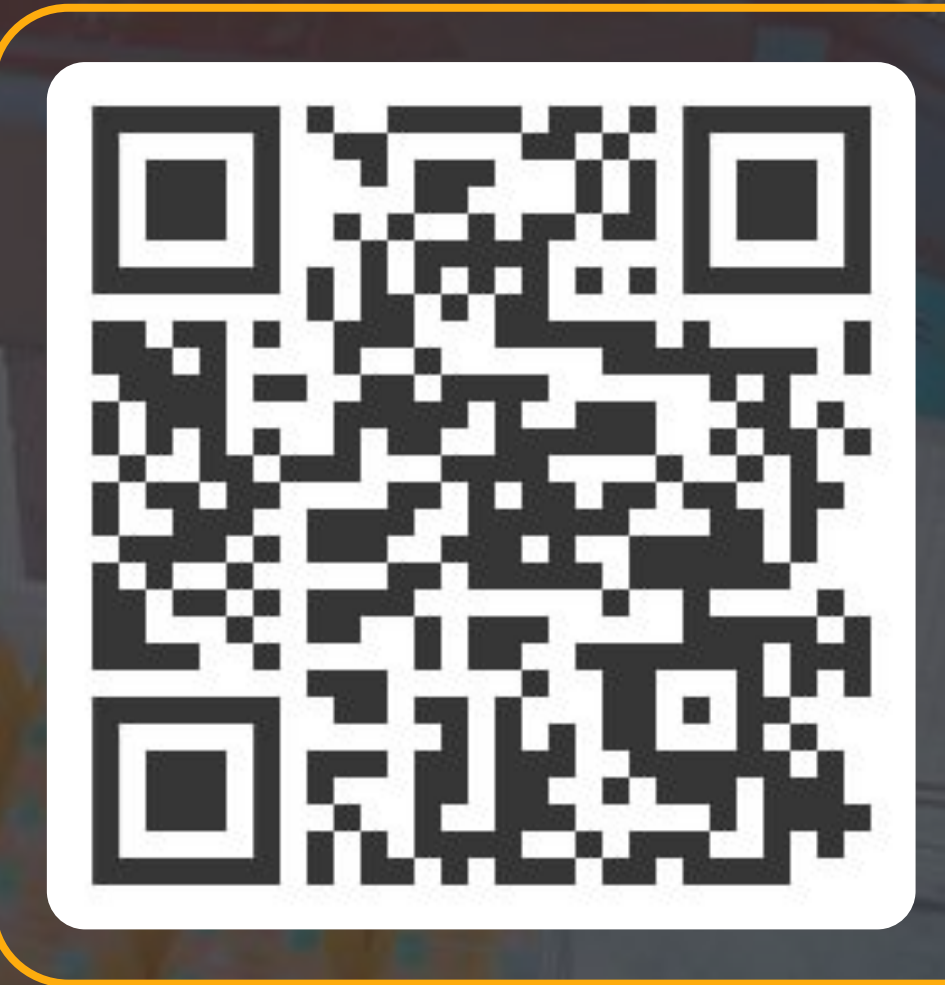

**ESCANEIE** O CÓDIGO E **INSCREVA SEU CASE AGORA MESMO;)** 

É rápido, simples e prático!

# **Q TOTVS**

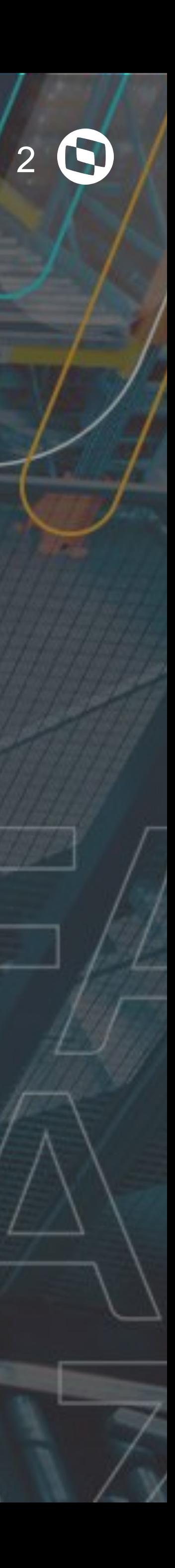

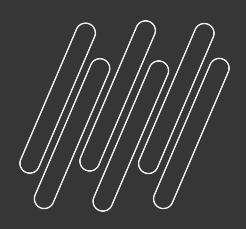

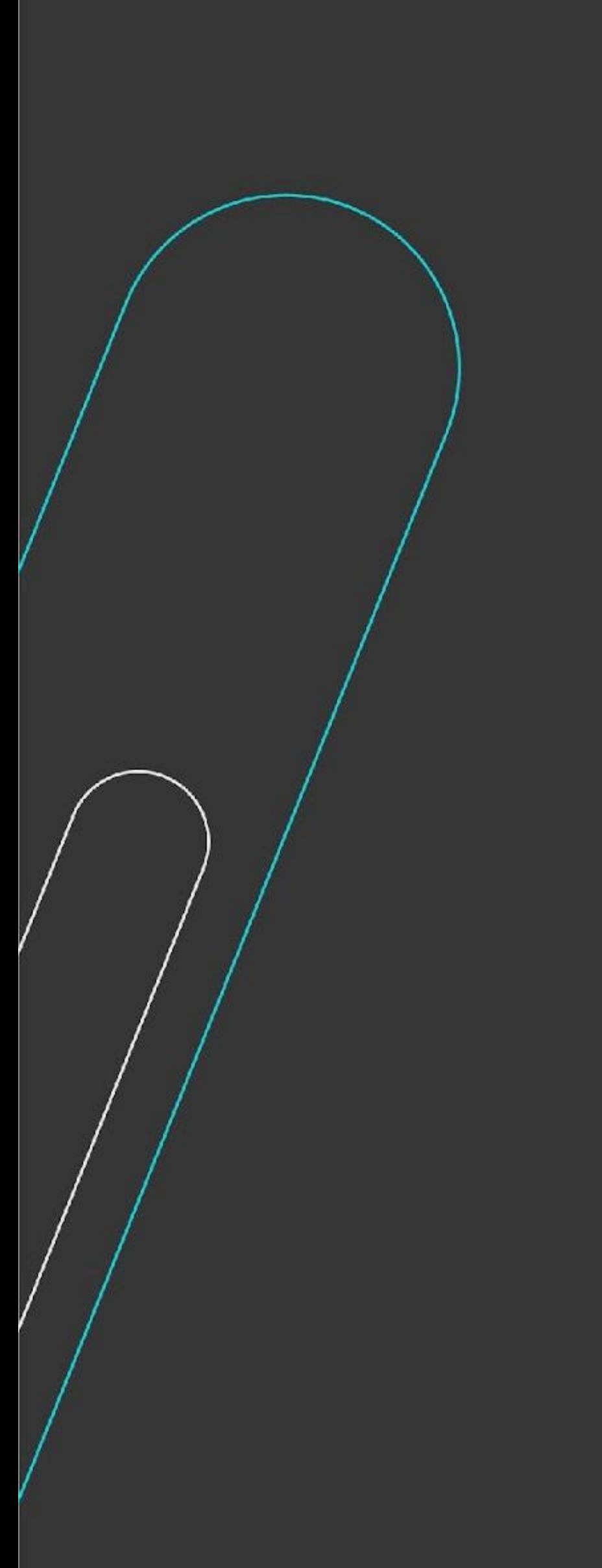

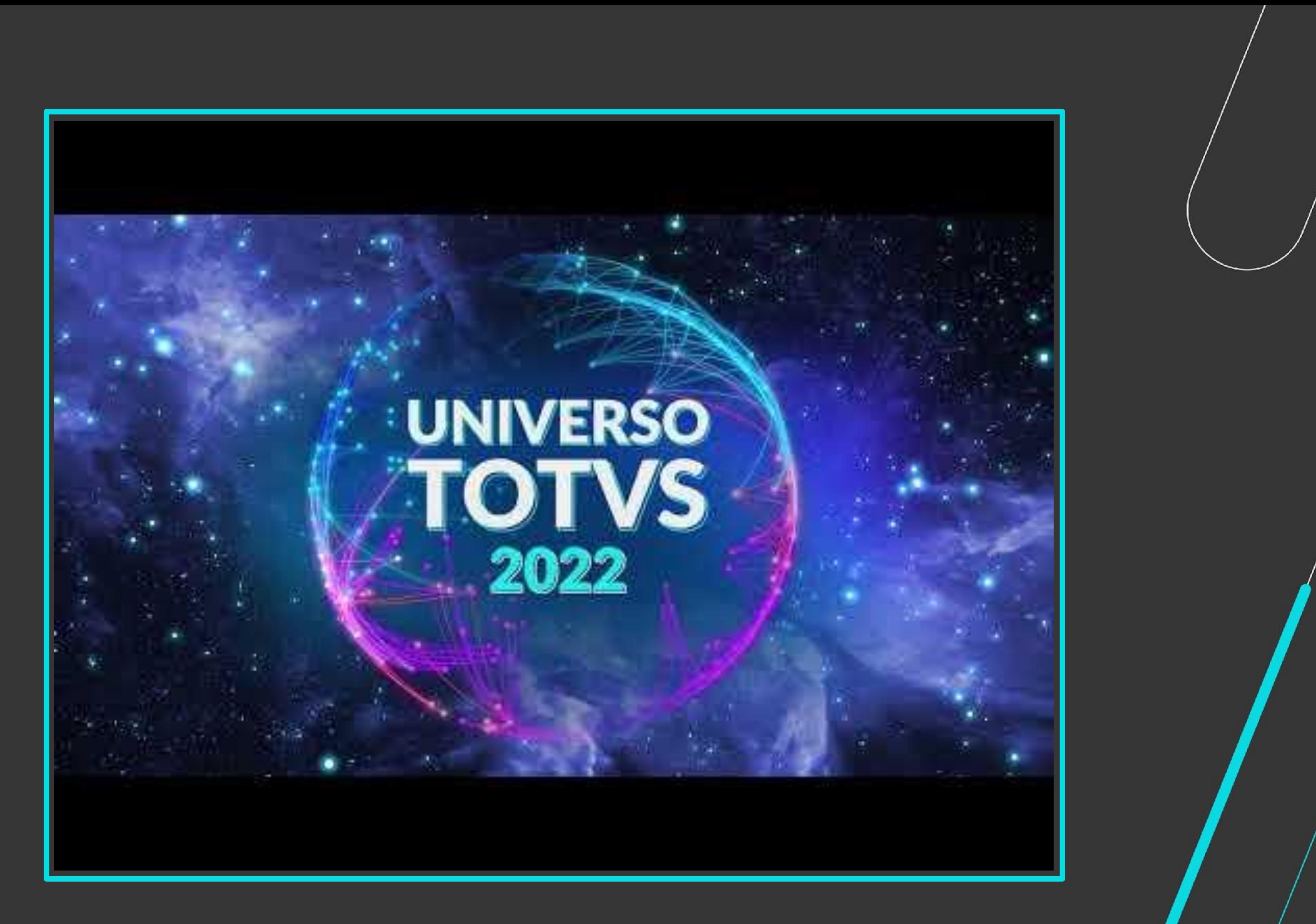

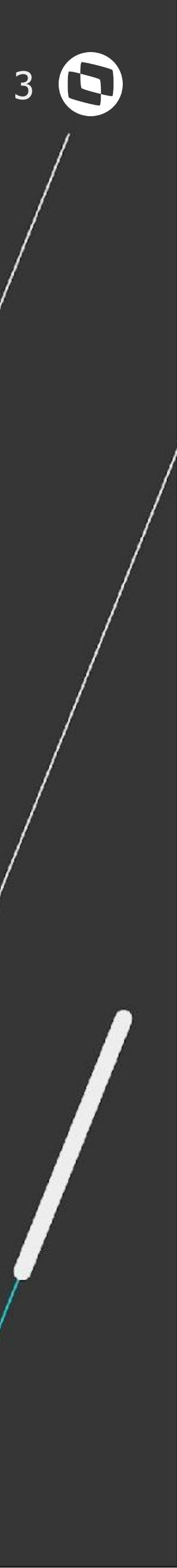

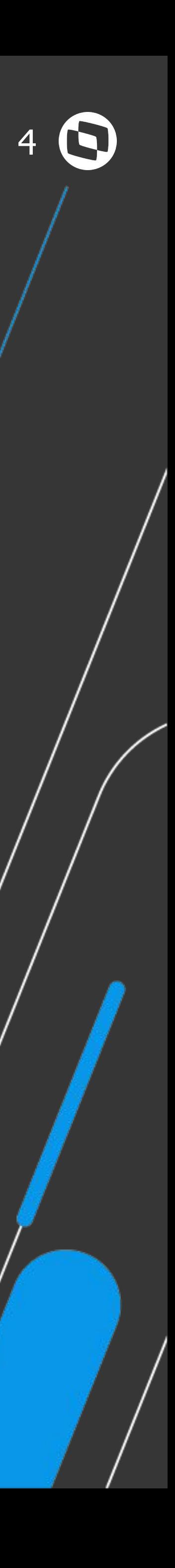

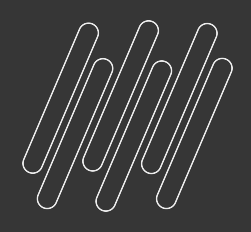

# **AGENDA**

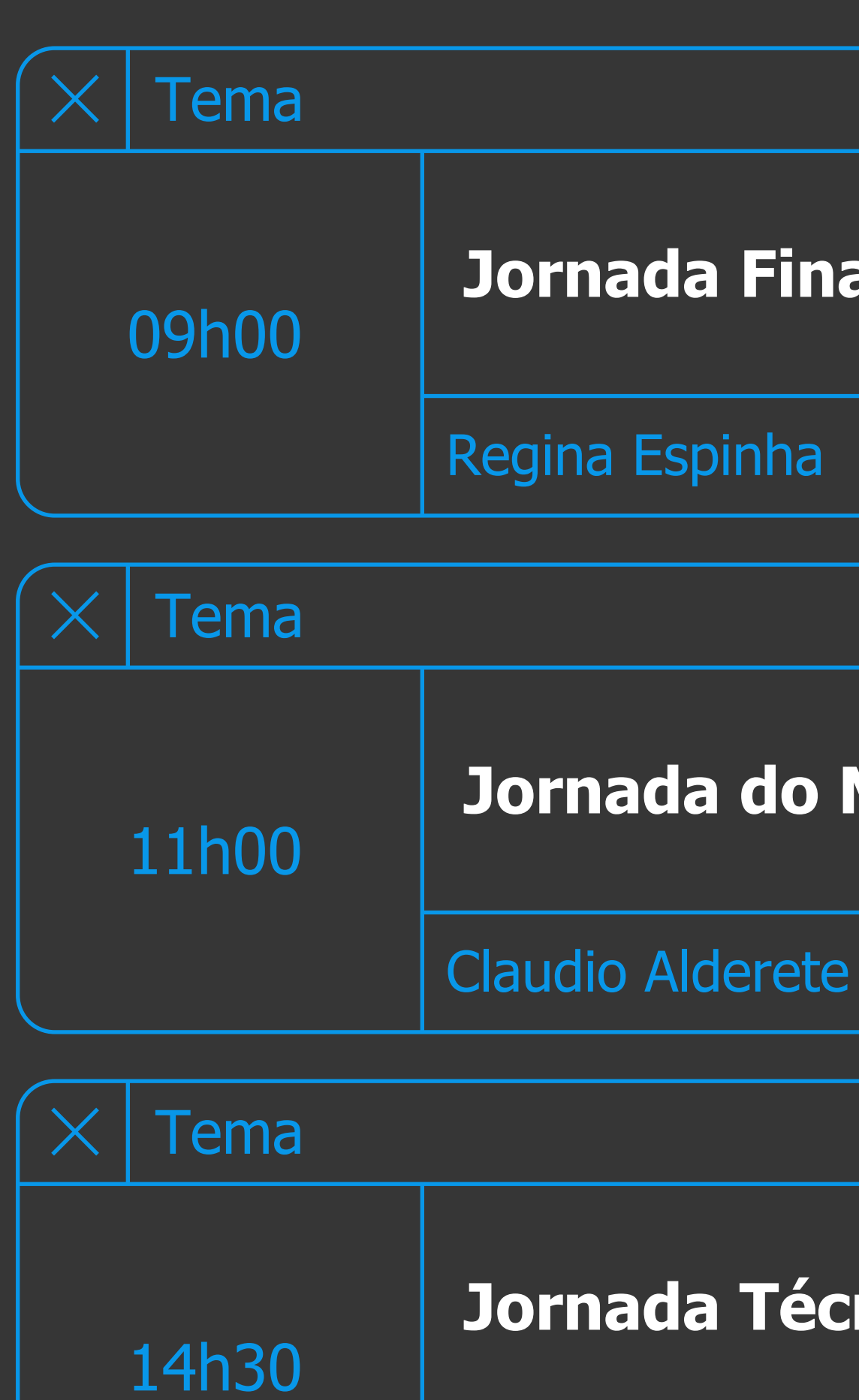

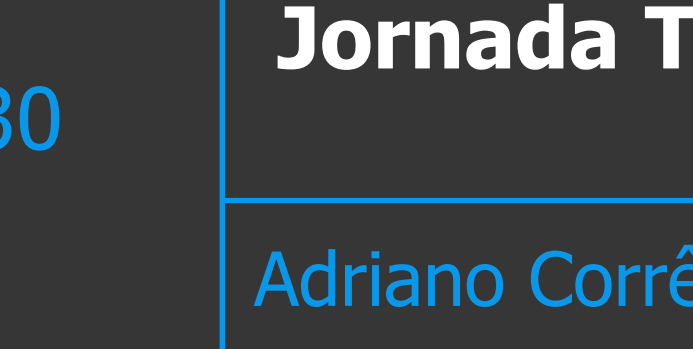

#### **inanceira**

#### **Jo Mercado Internacional**

#### **Jécnica Datasul**

êa e Jhosef de Carvalho

# **APP MINHA PRESTAÇÃO DE CONTAS** <sup>5</sup>

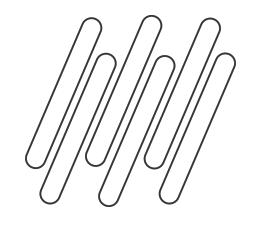

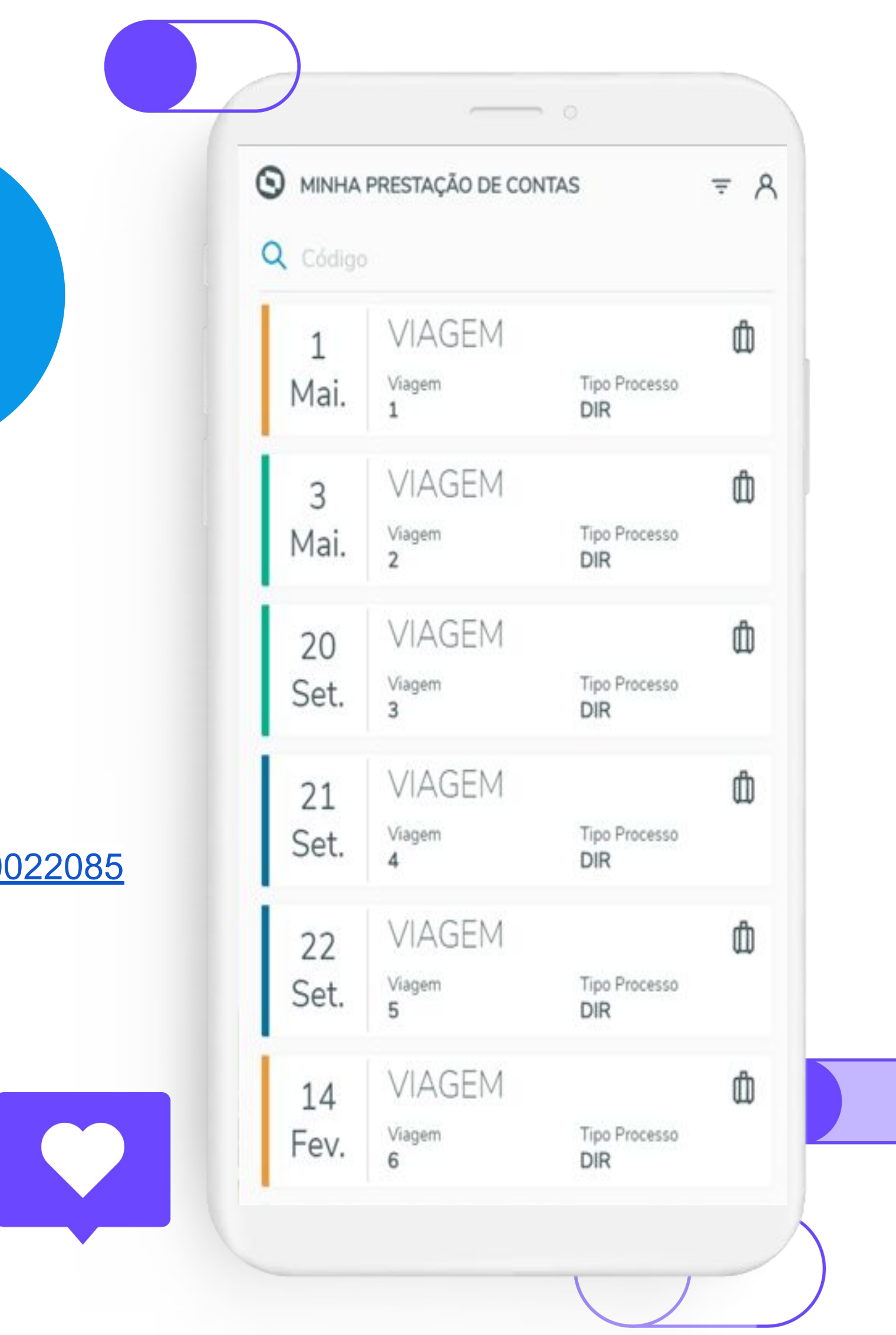

#### **Possibilidades**

- Sincronizar as prestações de contas de viagens
- Gerir/controlar despesas
- Acompanhar o saldo da prestação de contas
- Encaminhar uma prestação de contas para conferência e aprovação
- Acompanhar as prestações de contas já encerradas
- Corrigir as prestações de contas recusadas

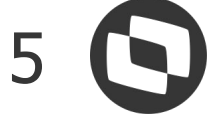

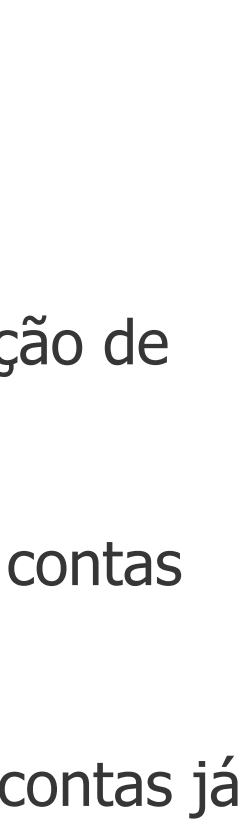

## **Aplicativo**

000

 $\Box$ 

000

Permite um controle fácil e rápido para que viajantes corporativos mantenham sua prestação de contas atualizada durante uma viagem

#### **Documentação**

<https://tdn.totvs.com/pages/viewpage.action?pageId=590022085>

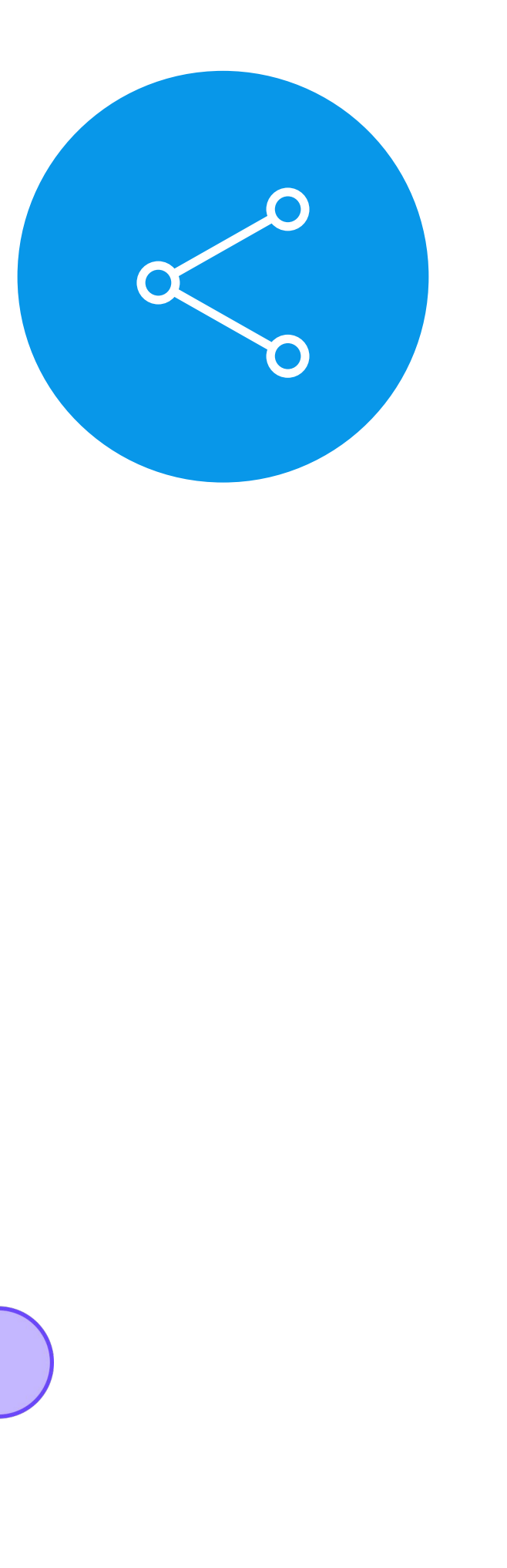

# **APP MINHA PRESTAÇÃO DE CONTAS** <sup>6</sup>

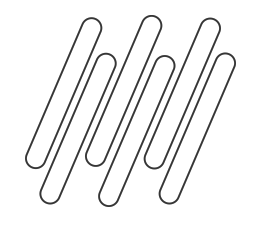

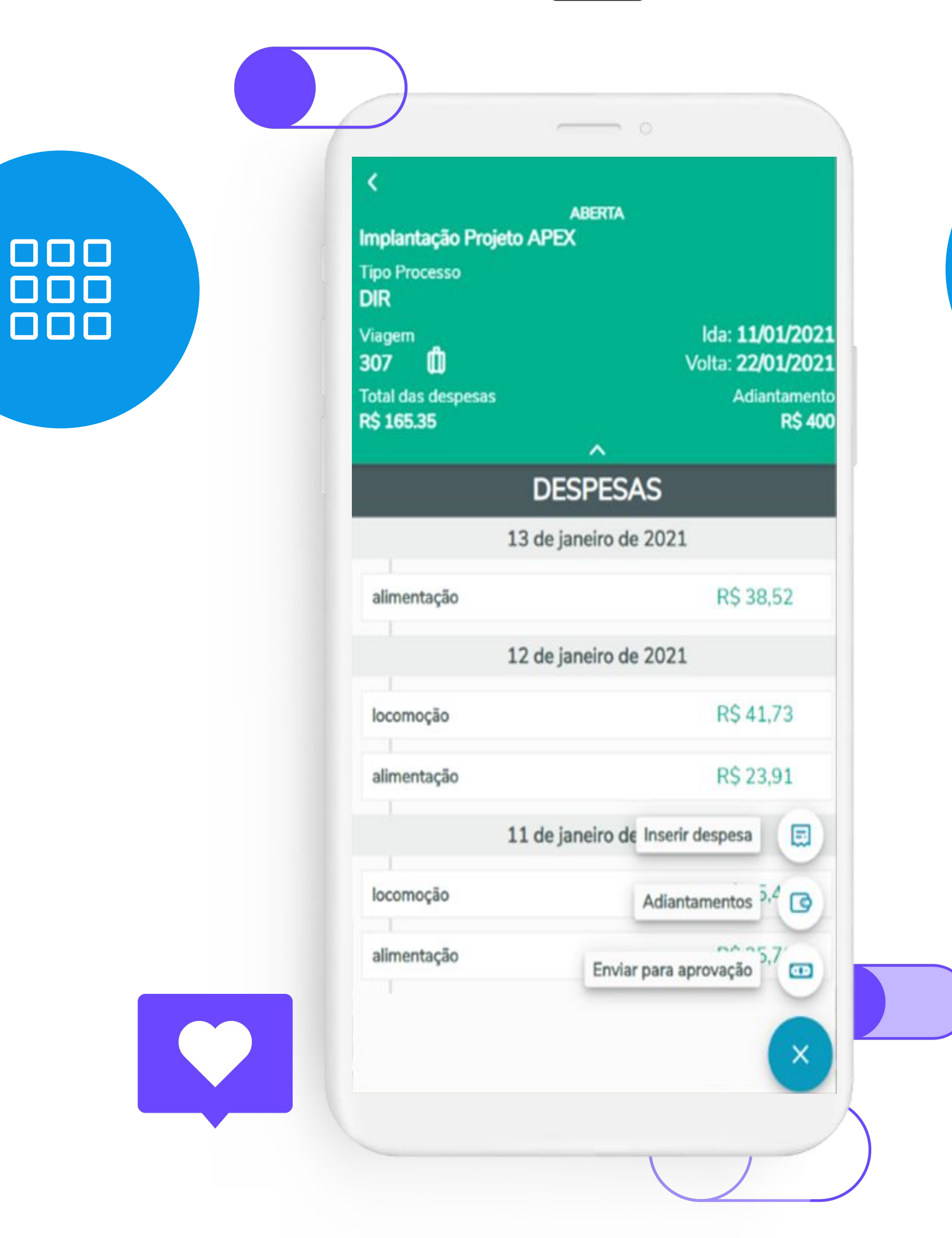

#### **Novas Funcionalidades**

- Inclusão de Observação e Comprovante (12.1.35)
- Solicitação de Adiantamento (12.1.35)

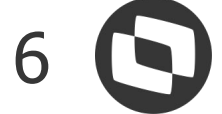

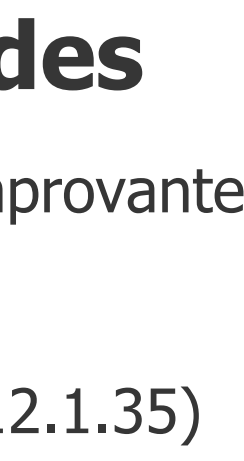

### **Aplicativo**

Permite um controle fácil e rápido para que viajantes corporativos mantenham sua prestação de contas atualizada durante uma viagem

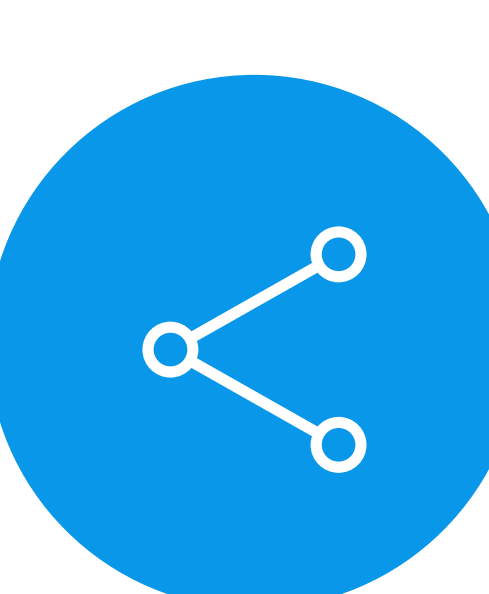

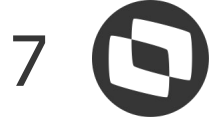

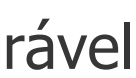

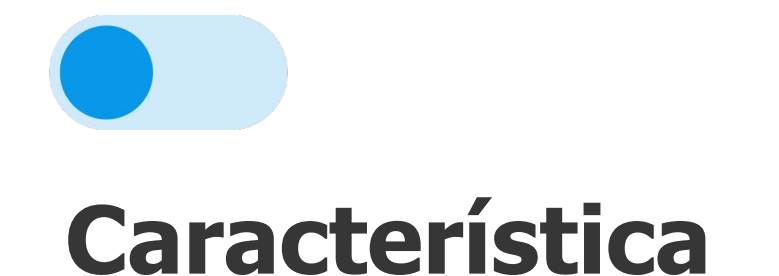

Layout de Importação configurável

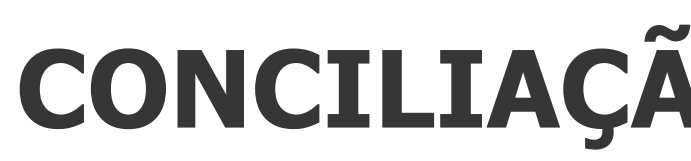

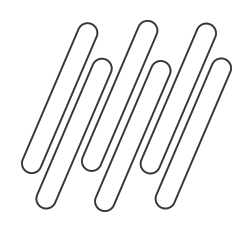

# **Funcionalidade**

A Conciliação Repasses Marketplace permite receber os arquivos de conciliação, conferir, buscar os títulos a receber relativos ao pedidos de venda, liquidá-los e lançar as comissões cobradas.

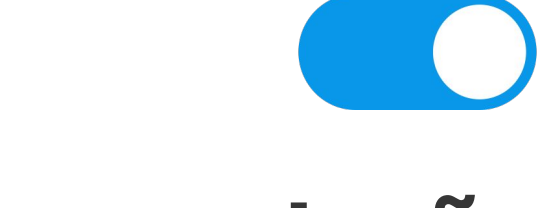

# **CONCILIAÇÃO MARKETPLACE**

#### **Documentação**

[https://tdn.totvs.com/pages/viewpage.acti](https://tdn.totvs.com/pages/viewpage.action?pageId=656049798) [on?pageId=656049798](https://tdn.totvs.com/pages/viewpage.action?pageId=656049798)

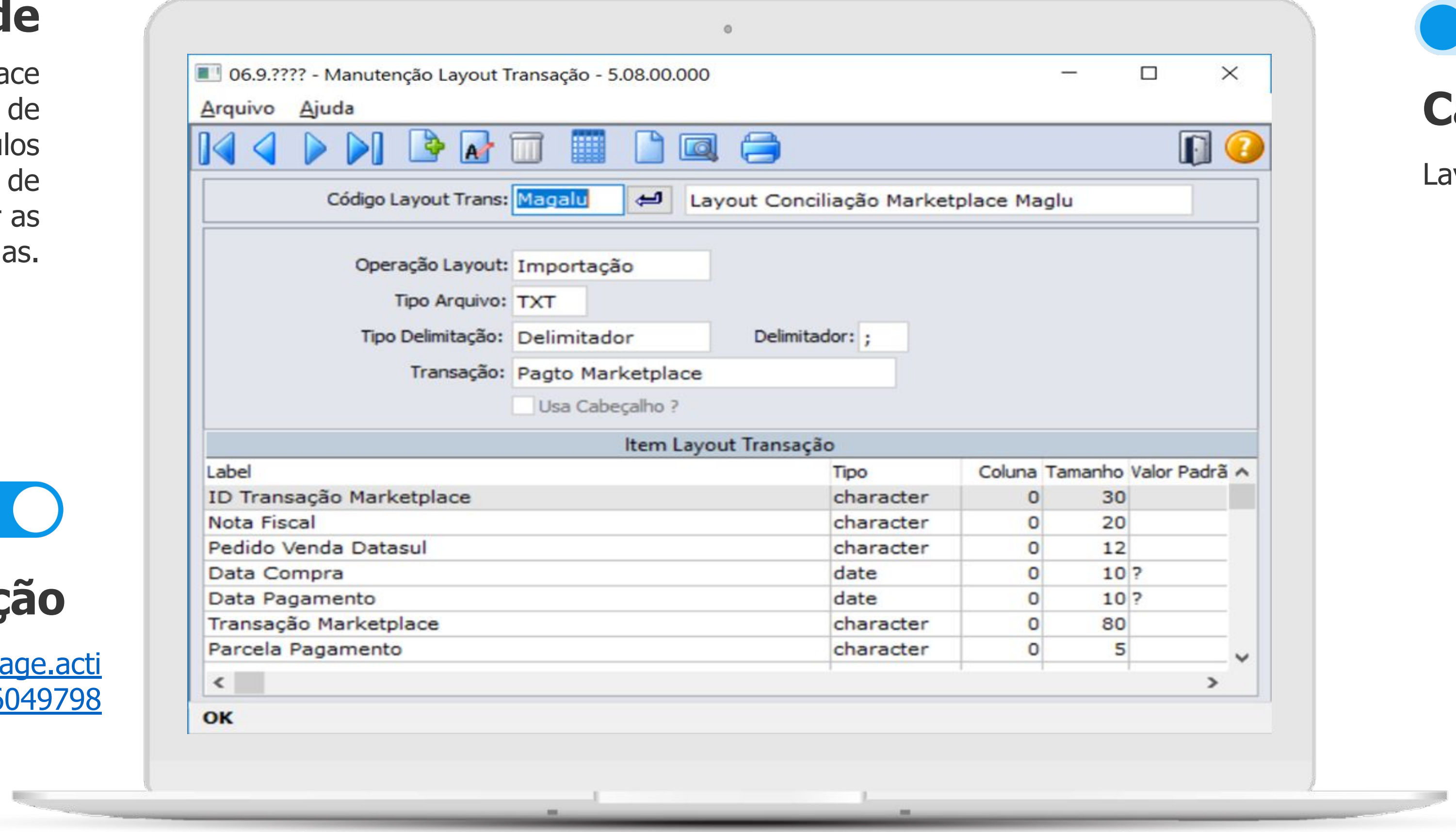

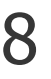

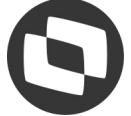

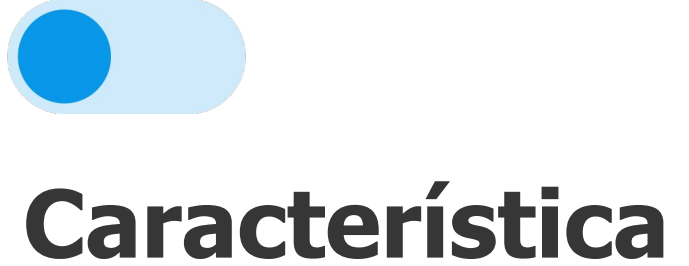

Parâmetros de marketplace

# **Funcionalidade**

A Conciliação Repasses Marketplace permite receber os arquivos de conciliação, conferir, buscar os títulos a receber relativos ao pedidos de venda, liquidá-los e lançar as comissões cobradas.

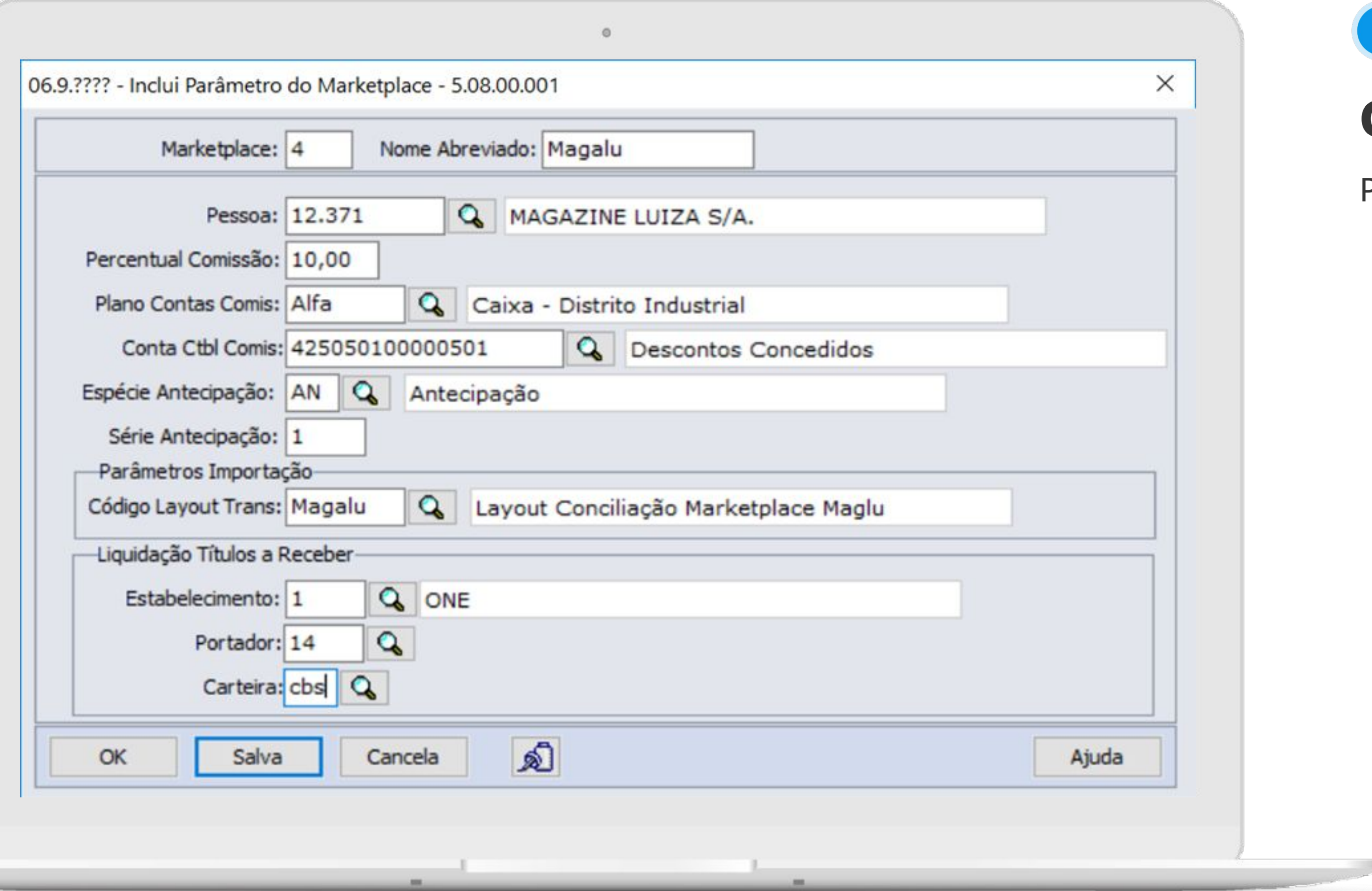

# **CONCILIAÇÃO MARKETPLACE**

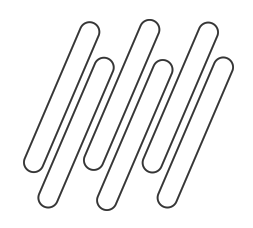

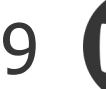

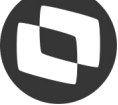

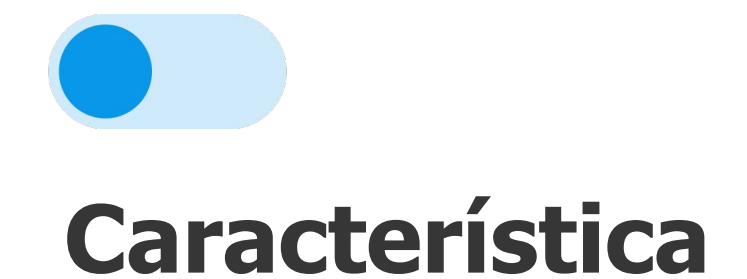

Lote de liquidação

# **Funcionalidade**

A Conciliação Repasses Marketplace permite receber os arquivos de conciliação, conferir, buscar os títulos a receber relativos ao pedidos de venda, liquidá-los e lançar as comissões cobradas.

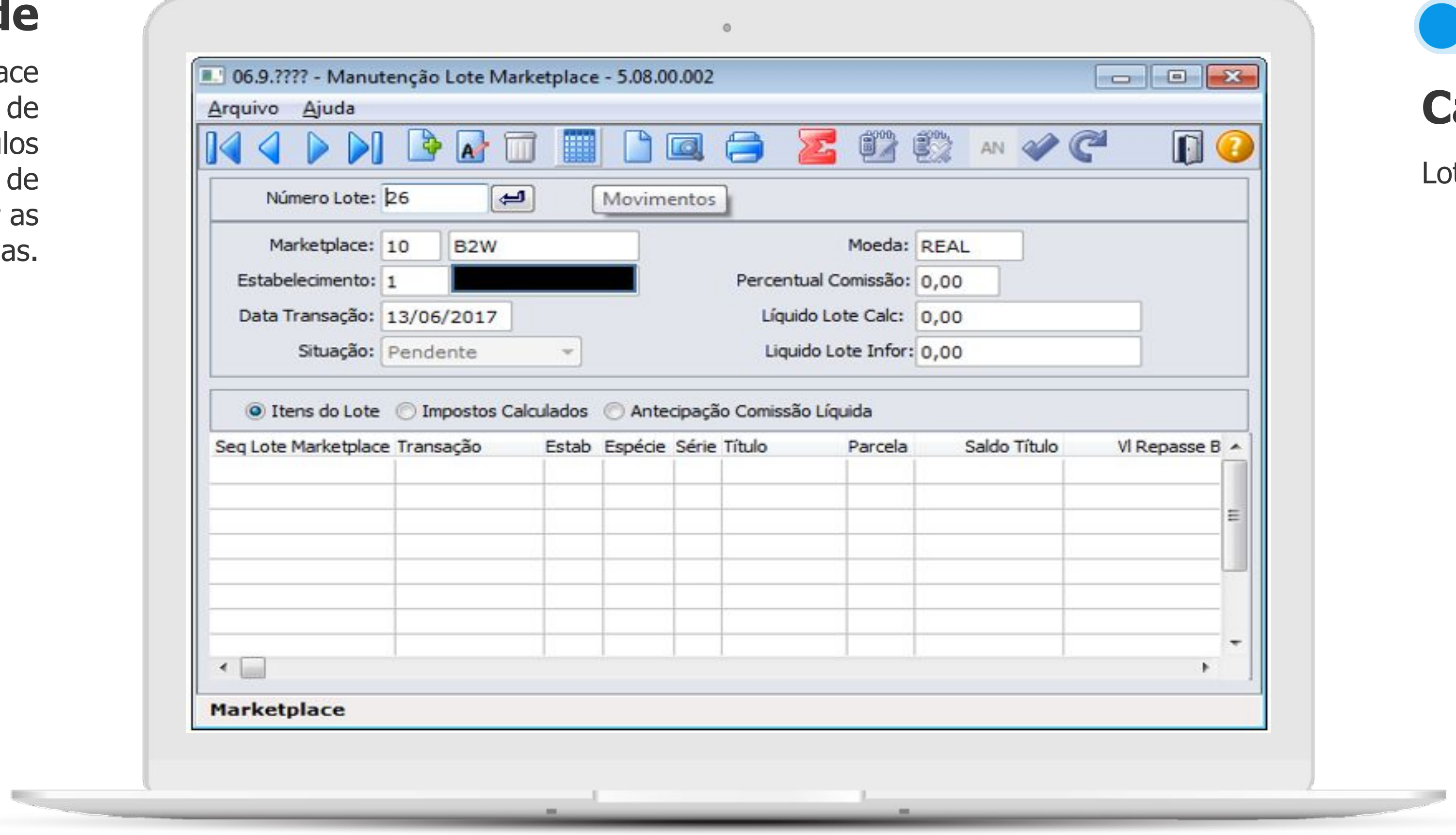

# **CONCILIAÇÃO MARKETPLACE**

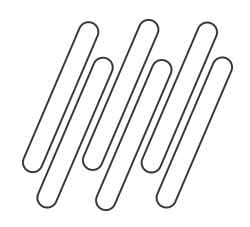

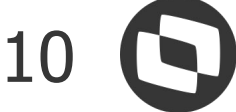

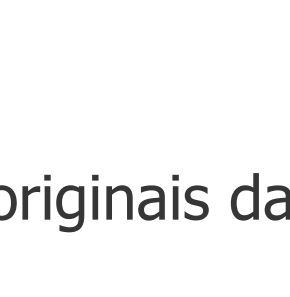

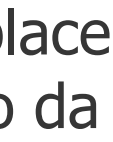

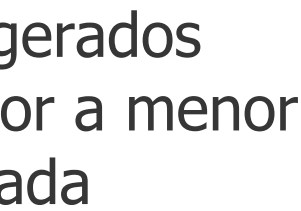

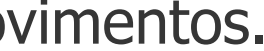

- Fazer o download do arquivo de conciliação original.
- Consultar as informações originais da linha importada.
- Consultar os lotes Marketplace gerados no processamento da conciliação (acr068aa).
- Consultar os movimentos gerados (liquidação e acerto de valor a menor nos títulos a receber) de cada movimento da conciliação.
- Eliminar a conciliação e/ou movimentos.
- Conciliar manualmente movimentos.

# **Monitor de Conciliação**

- Importar arquivo de conciliação (planilhas texto).
- Consultar as informações importadas da conciliação e seus movimentos (linhas do arquivo).
	- Processar a conciliação inteira ou movimento a movimento.

● Apresentar eventuais erros de processamento. Por exemplo, quando não se consegue localizar o título a receber vinculado ao pedido de venda do movimento de conciliação.

● Conciliar manualmente os movimentos que não têm processo tratado, por exemplo, estornos, multas, etc.

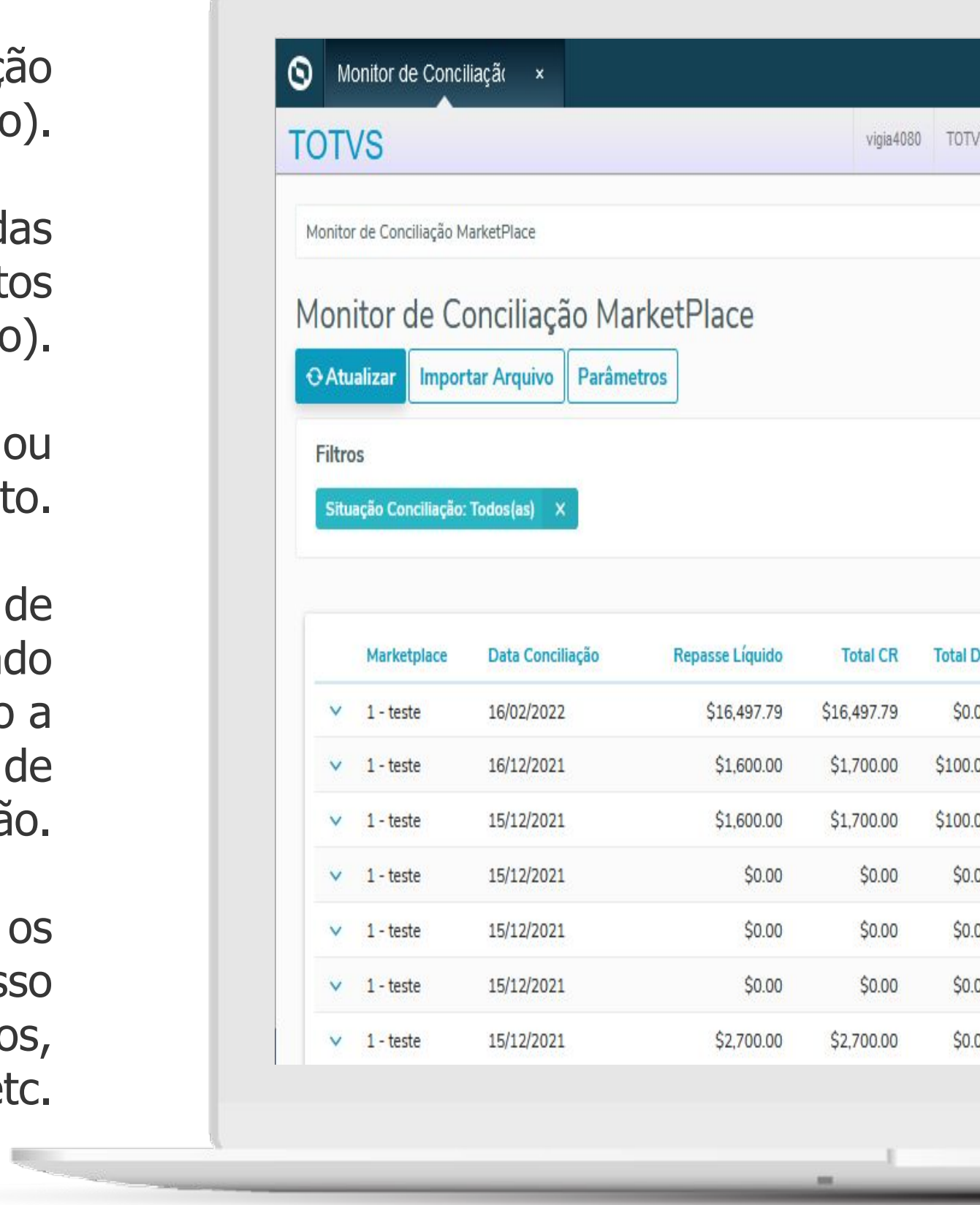

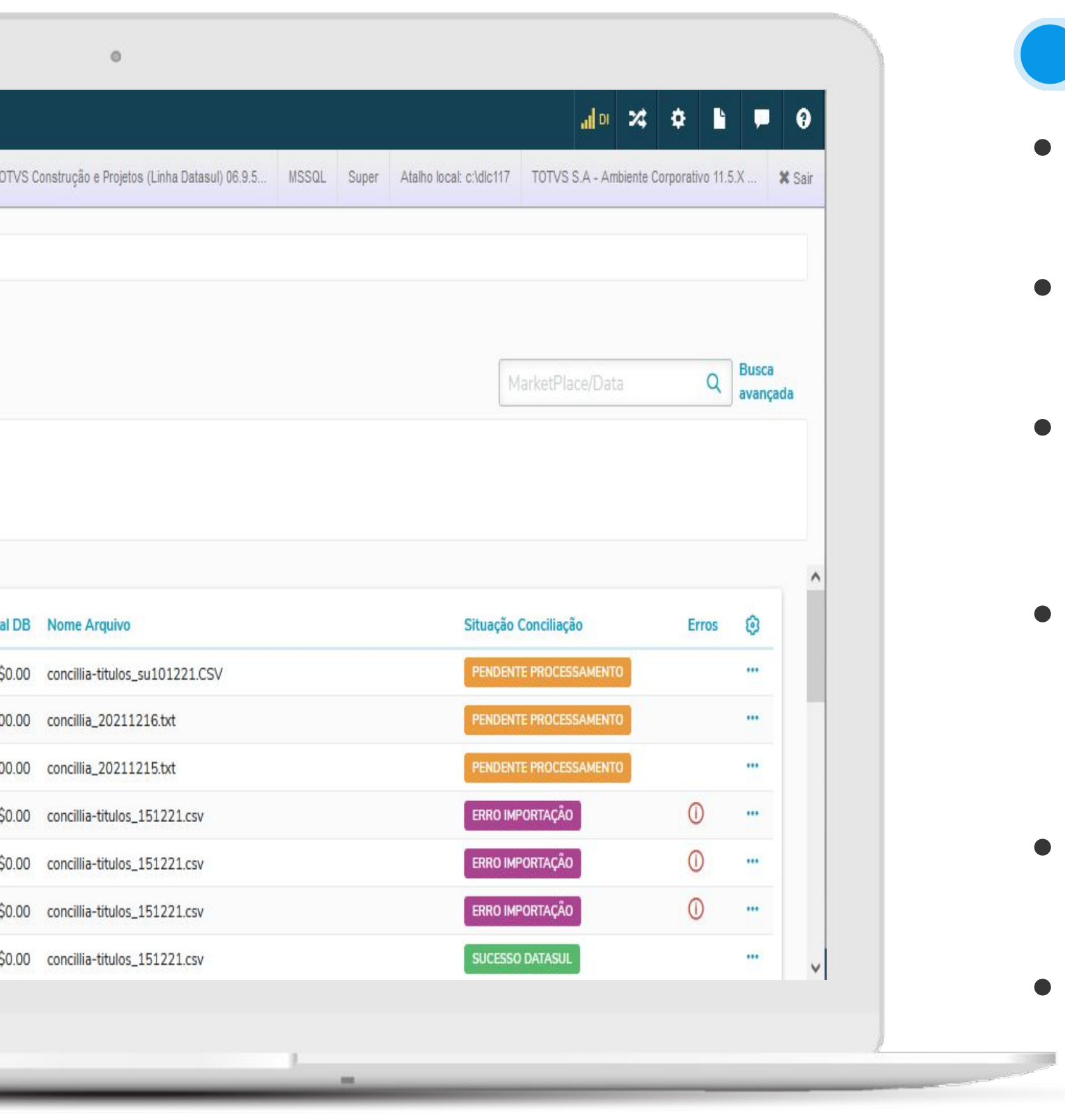

# **CONCILIAÇÃO MARKETPLACE**

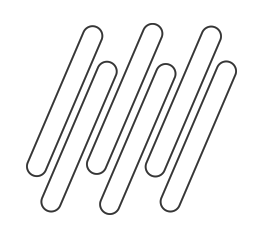

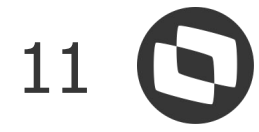

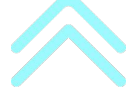

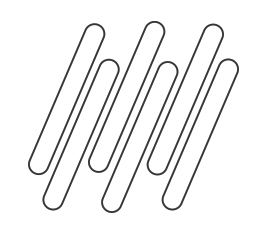

# **QUAL O OBJETIVO DA CENTRAL DE PAGAMENTOS?**

#### **Usabilidade**

Melhorar a Experiência de Uso de nossos Clientes.

#### **Facilidade**

Objetividade e processos centralizados.

#### **Velocidade**

Flexibilidade e Agilidade na execução de processos diários.

#### **Inovação**

Renovar as tecnologias de desenvolvimento.

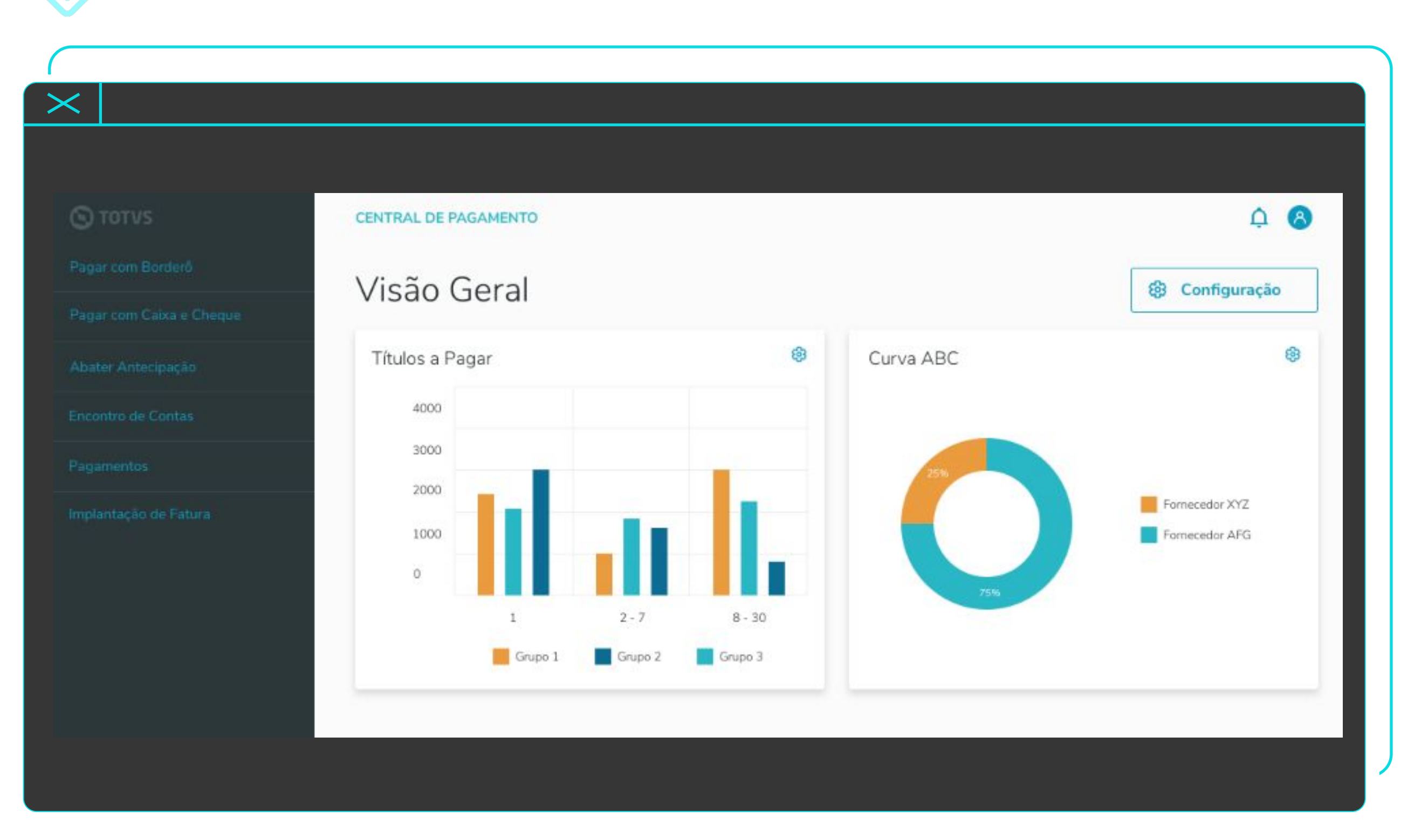

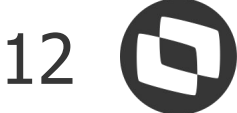

- **Pagamentos**: Permite visualizar e administrar seus borderôs de Pagamentos, agrupando as funcionalidades:
	- Editar Borderô
	- Eliminar
	- Realizar a Seleção de títulos para pagamentos
	- Imprimir Borderô
	- Envio ao banco
	- Confirmação de pagamentos Total e Parcial
	- Estornos de borderôs
	- Reabrir Borderô

## **Funcionalidades**

- **Visão Geral:** Apresentar de forma gráfica as principais informações do Contas a Pagar.
	- **Pagar com borderô**: Permitir realizar o fluxo completo desde a montagem de um borderô até a confirmação dos pagamentos.

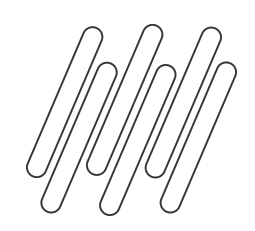

## **CENTRAL DE PAGAMENTOS**

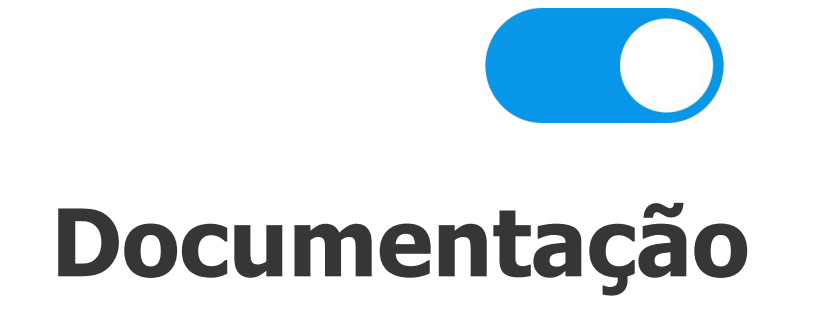

[https://tdn.totvs.com/display/public/LDT/](https://tdn.totvs.com/display/public/LDT/Central+de+Pagamentos+-+APB) [Central+de+Pagamentos+-+APB](https://tdn.totvs.com/display/public/LDT/Central+de+Pagamentos+-+APB)

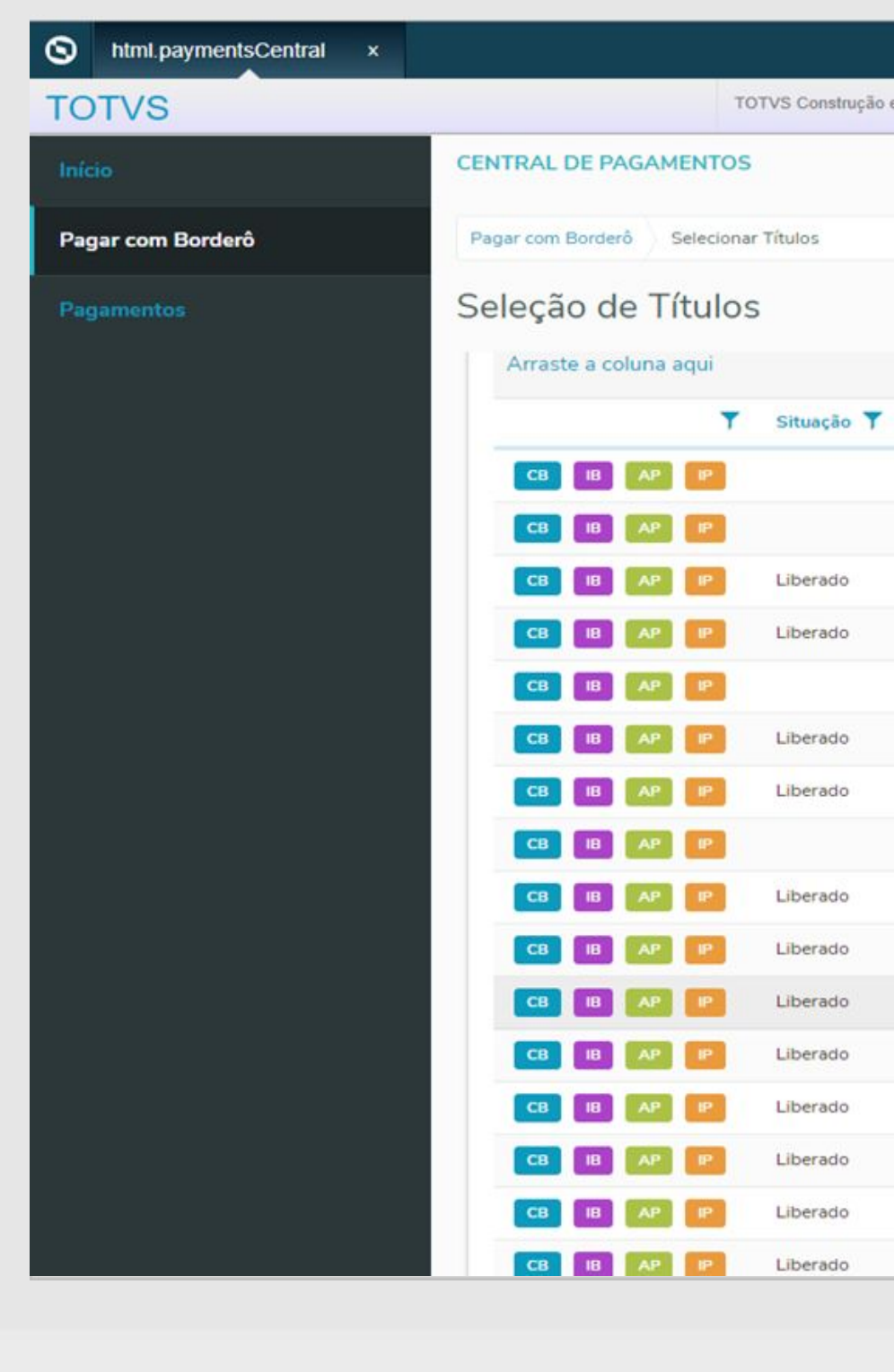

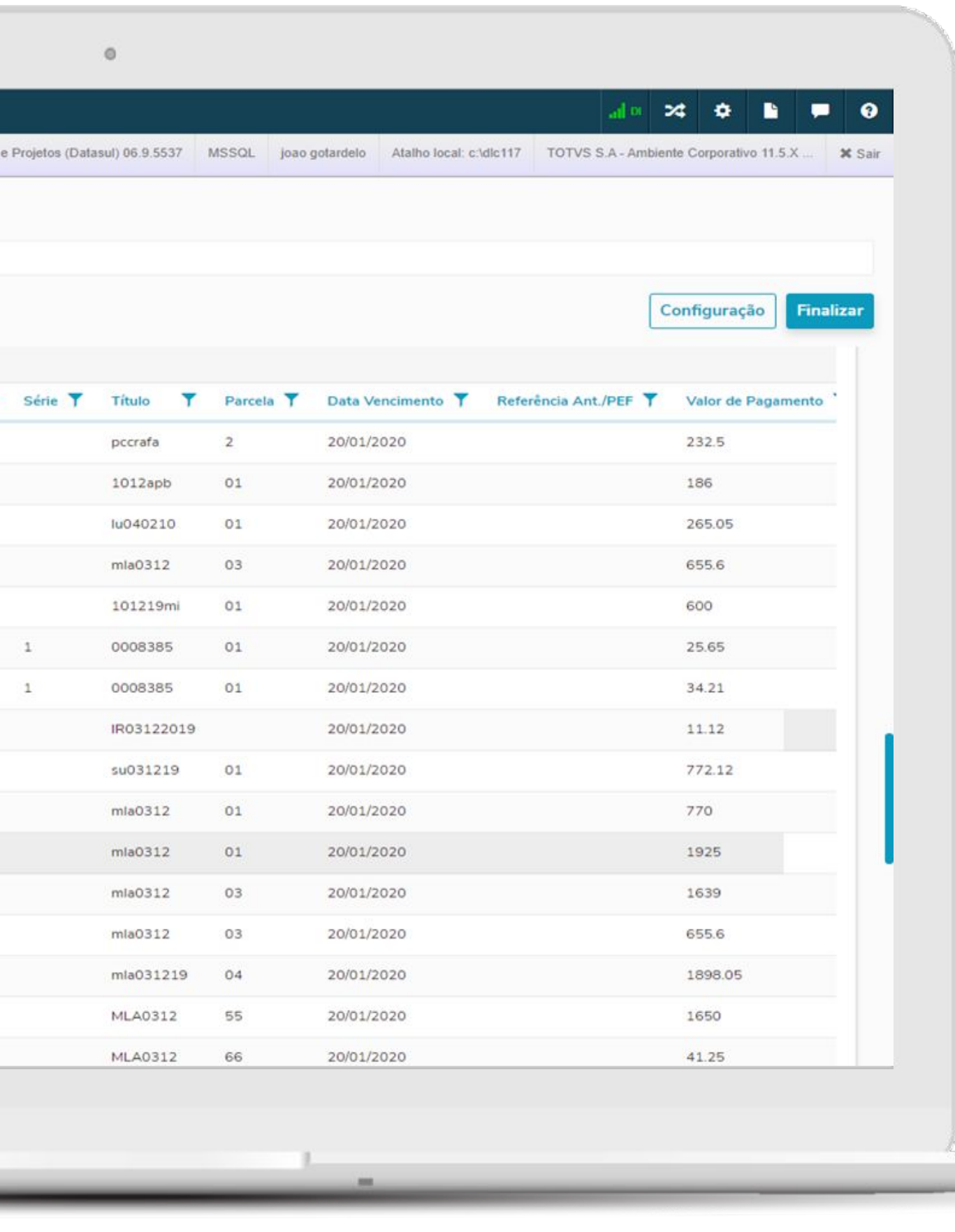

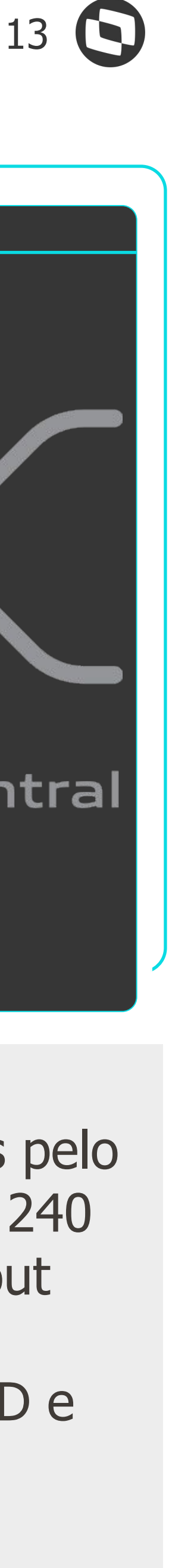

Nova modalidade de pagamentos e recebimentos.

São transferências monetárias eletrônicas que ocorrem em tempo real, disponível durante 24 horas por dia, sete dias por semana e em todos os dias no ano.

#### **Contas a Pagar**

**[https://tdn.totvs.com/pages/releaseview.action?pageId=5774](https://tdn.totvs.com/pages/releaseview.action?pageId=577413926) [13926](https://tdn.totvs.com/pages/releaseview.action?pageId=577413926)**

#### **Contas a Receber**

**[https://tdn.totvs.com/display/public/LDT/PIX+-+Mapas+e+Pr](https://tdn.totvs.com/display/public/LDT/PIX+-+Mapas+e+Processamento) [ocessamento](https://tdn.totvs.com/display/public/LDT/PIX+-+Mapas+e+Processamento) [https://tdn.totvs.com/pages/releaseview.action?pageId=5776](https://tdn.totvs.com/pages/releaseview.action?pageId=577611369) [11369](https://tdn.totvs.com/pages/releaseview.action?pageId=577611369)**

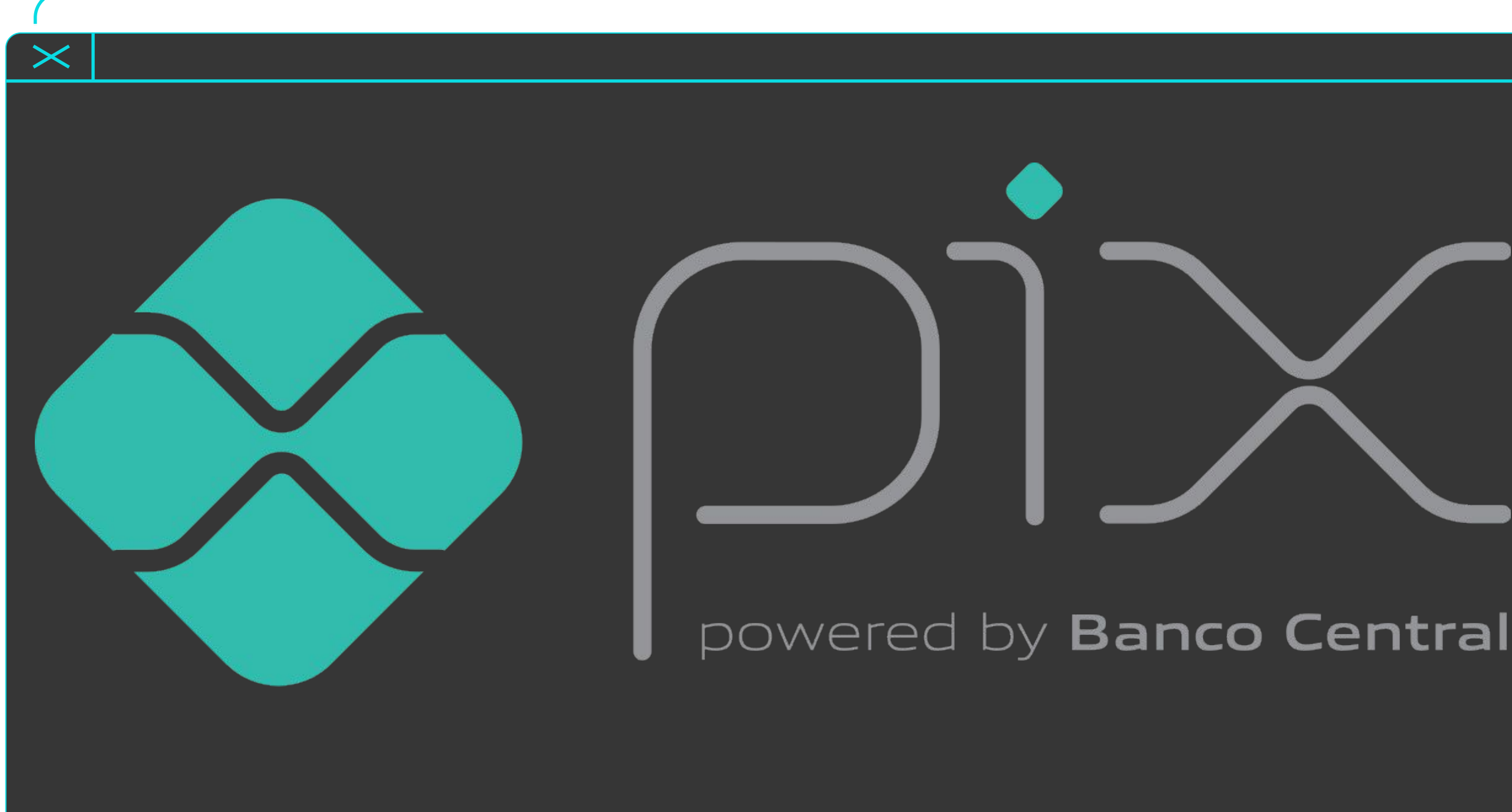

# **VISÃO GERAL PIX CONTAS A PAGAR E RECEBER**

#### **Importante**

Esses pagamentos serão enviados para os bancos pelo **Pagamento Escritural**, dentro do Layout CNAB 240 Posições e **Cobrança Escritural**, dentro do Layout CNAB 750 Posições .

Outras **Formas de Pagamentos**, como DOC/TED e outras continuarão existindo e serão tratadas da mesma forma pelo sistema.

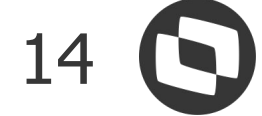

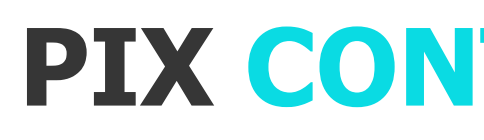

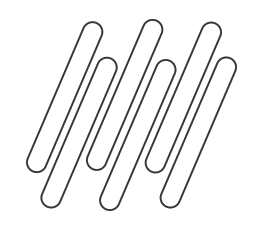

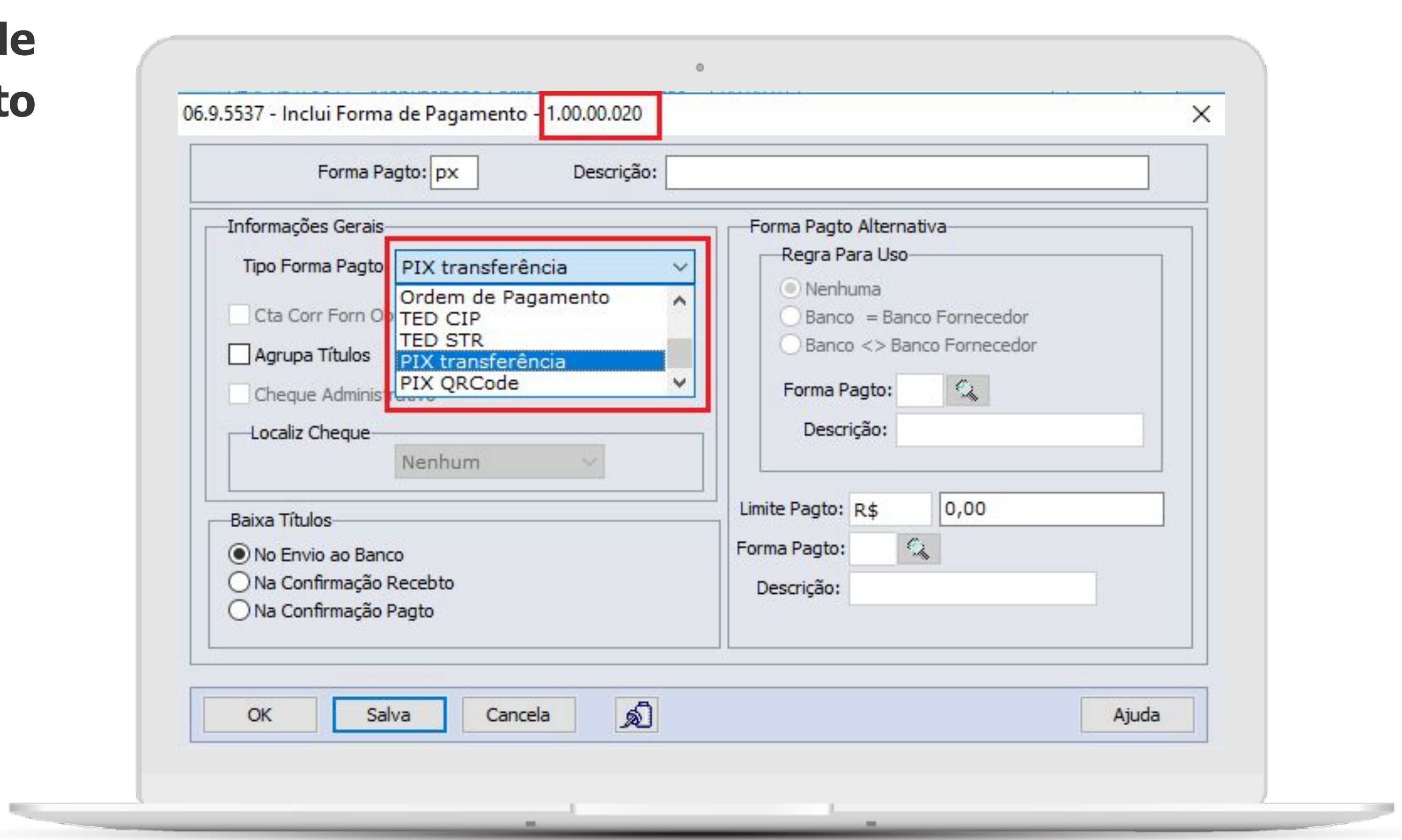

# **Cadastro de Forma de Pagamento**

**O** 

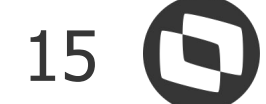

### **Cadastro de Fornecedor Financeiro - Chave PIX**

**CO** 

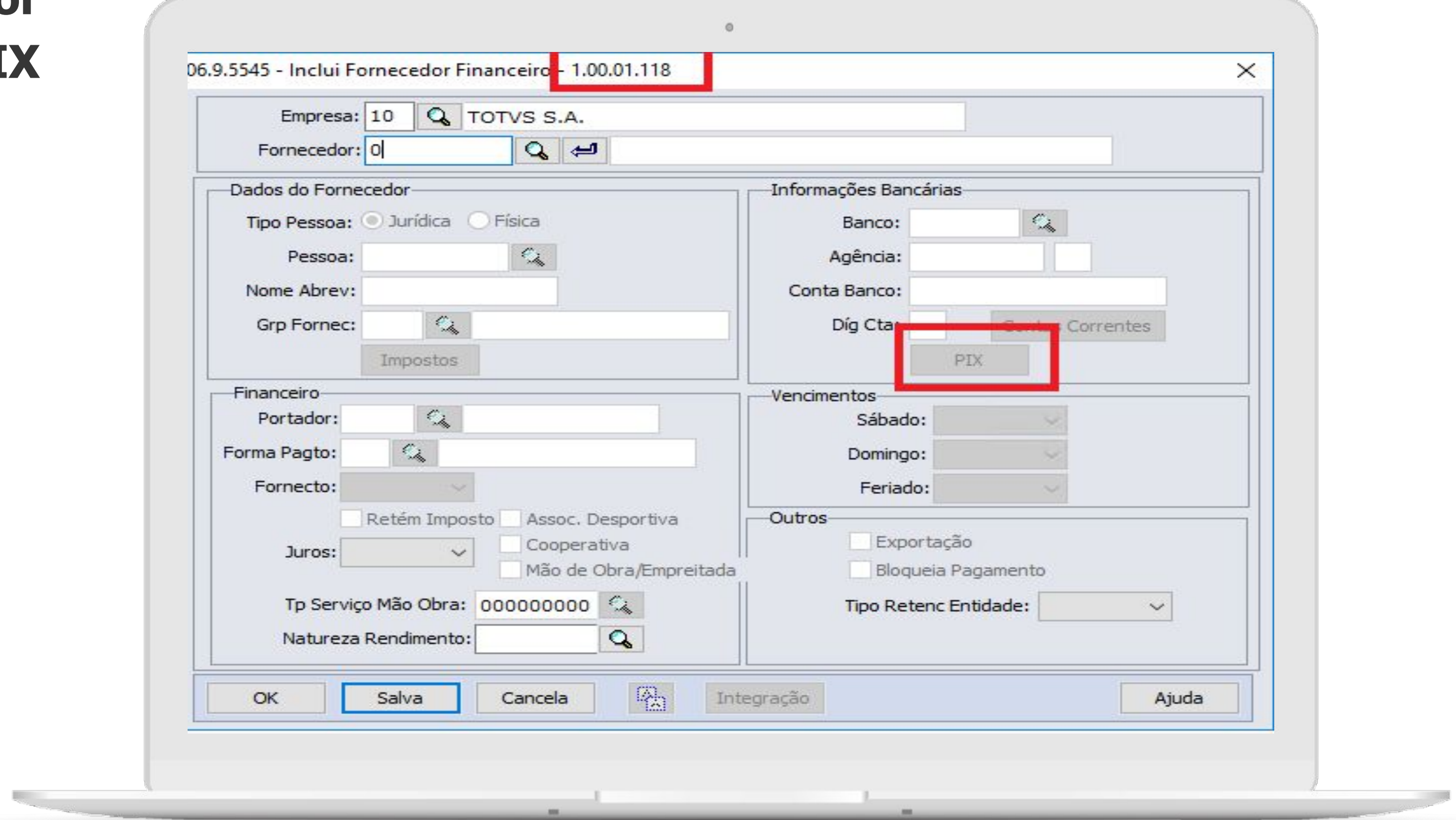

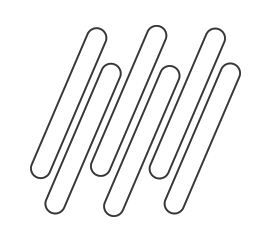

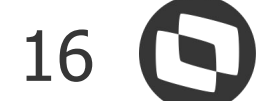

## **Preparação das Informações de Pagamento**

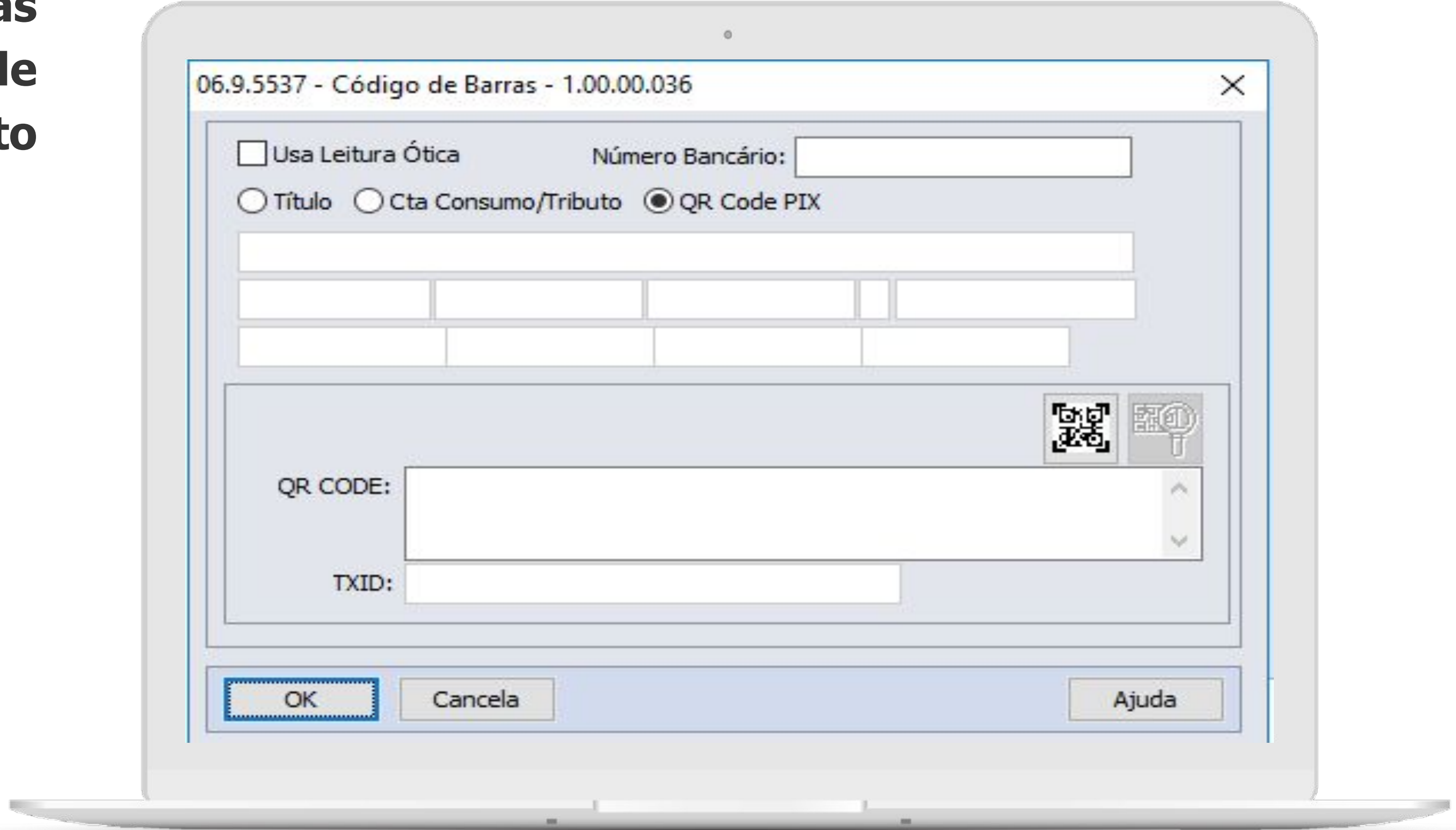

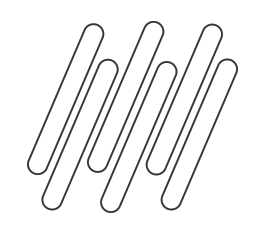

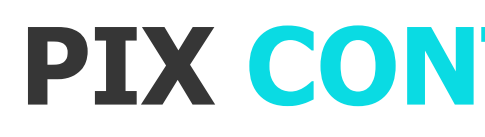

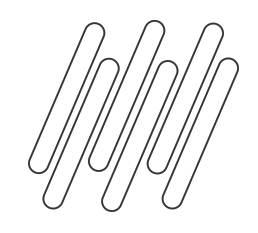

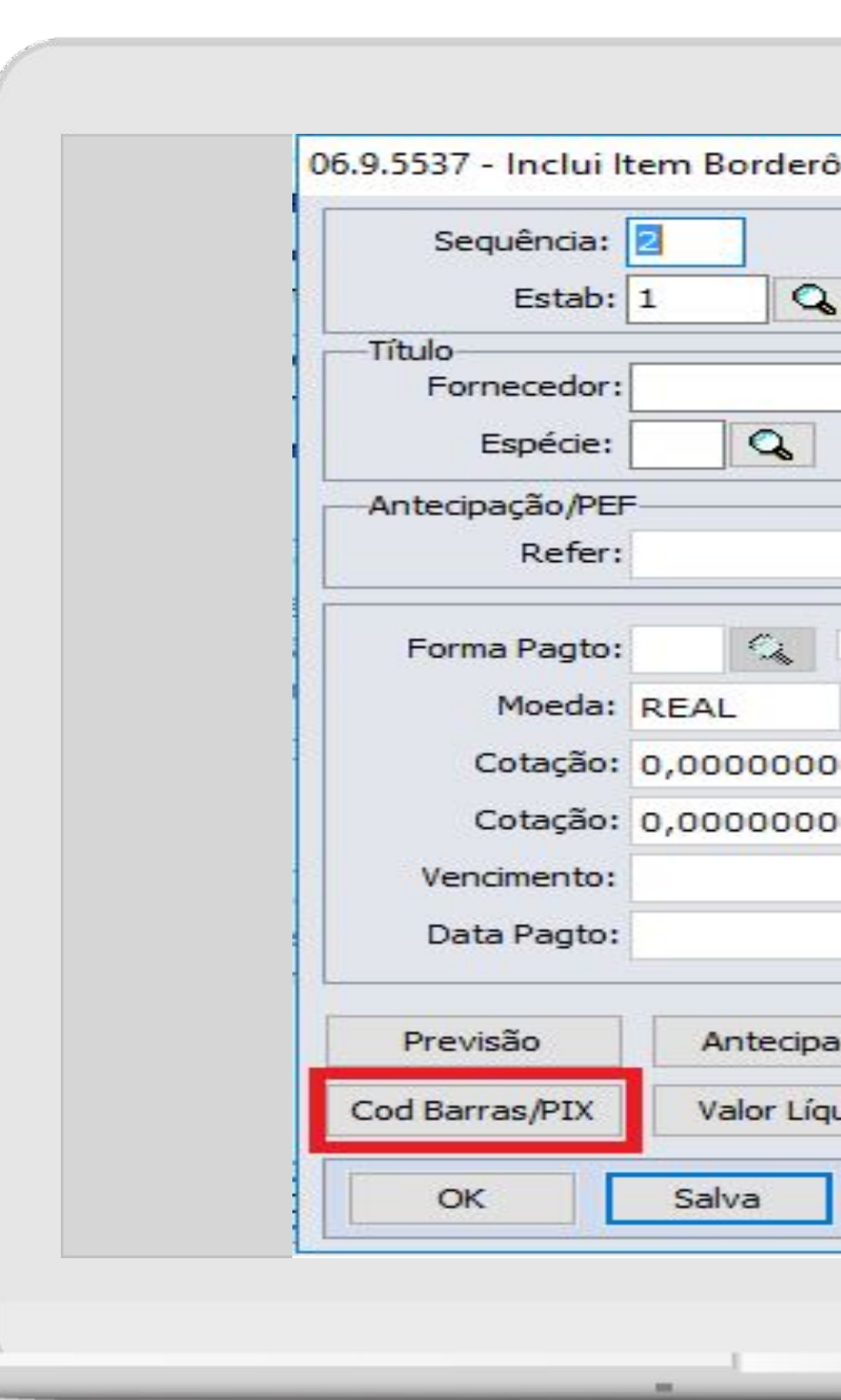

# **Pagamento com Borderô**

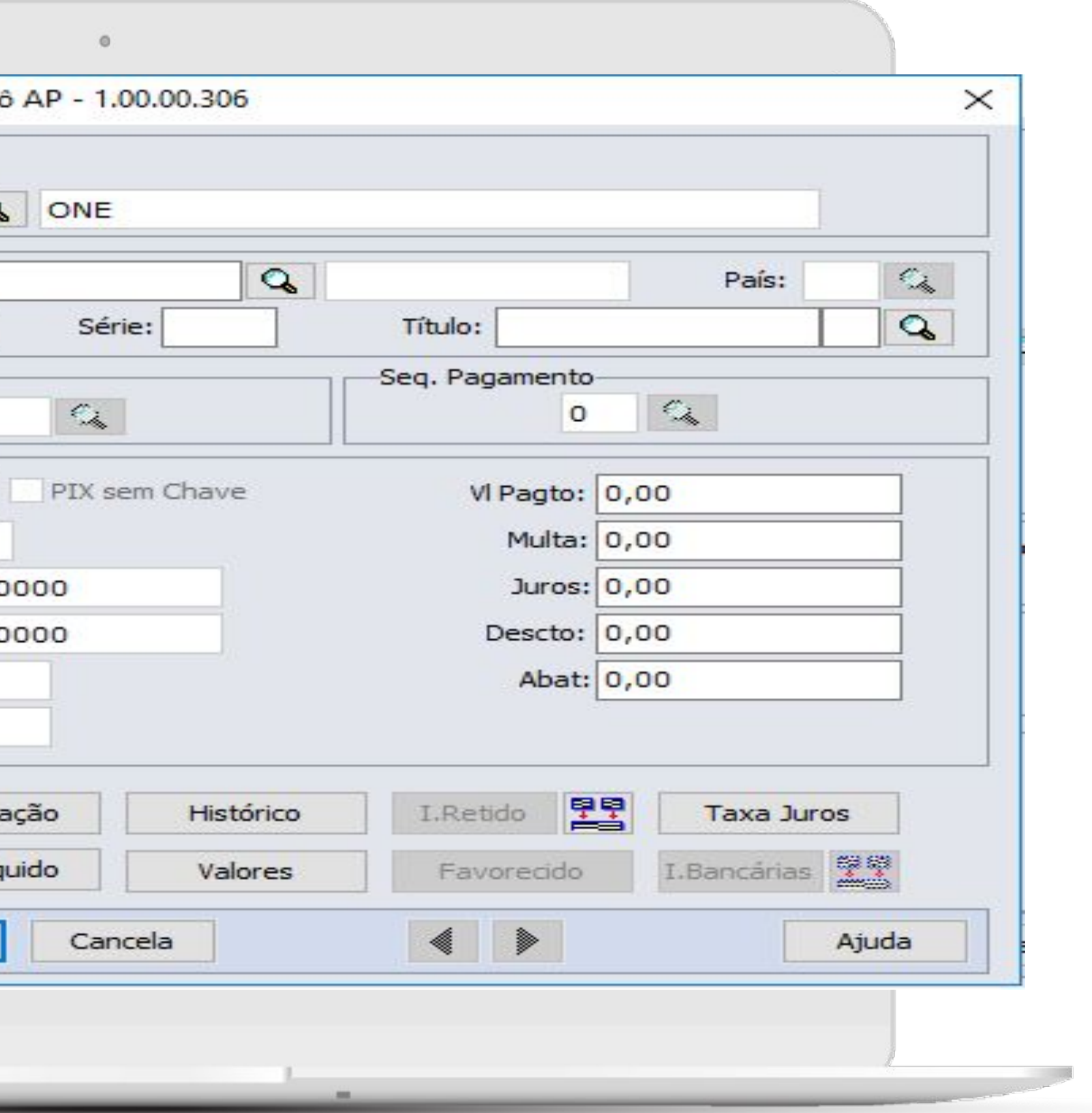

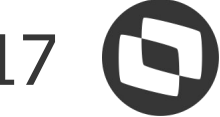

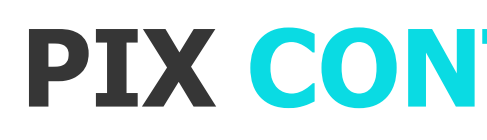

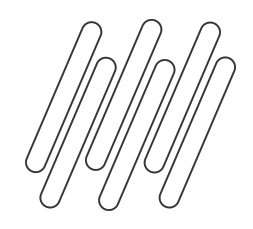

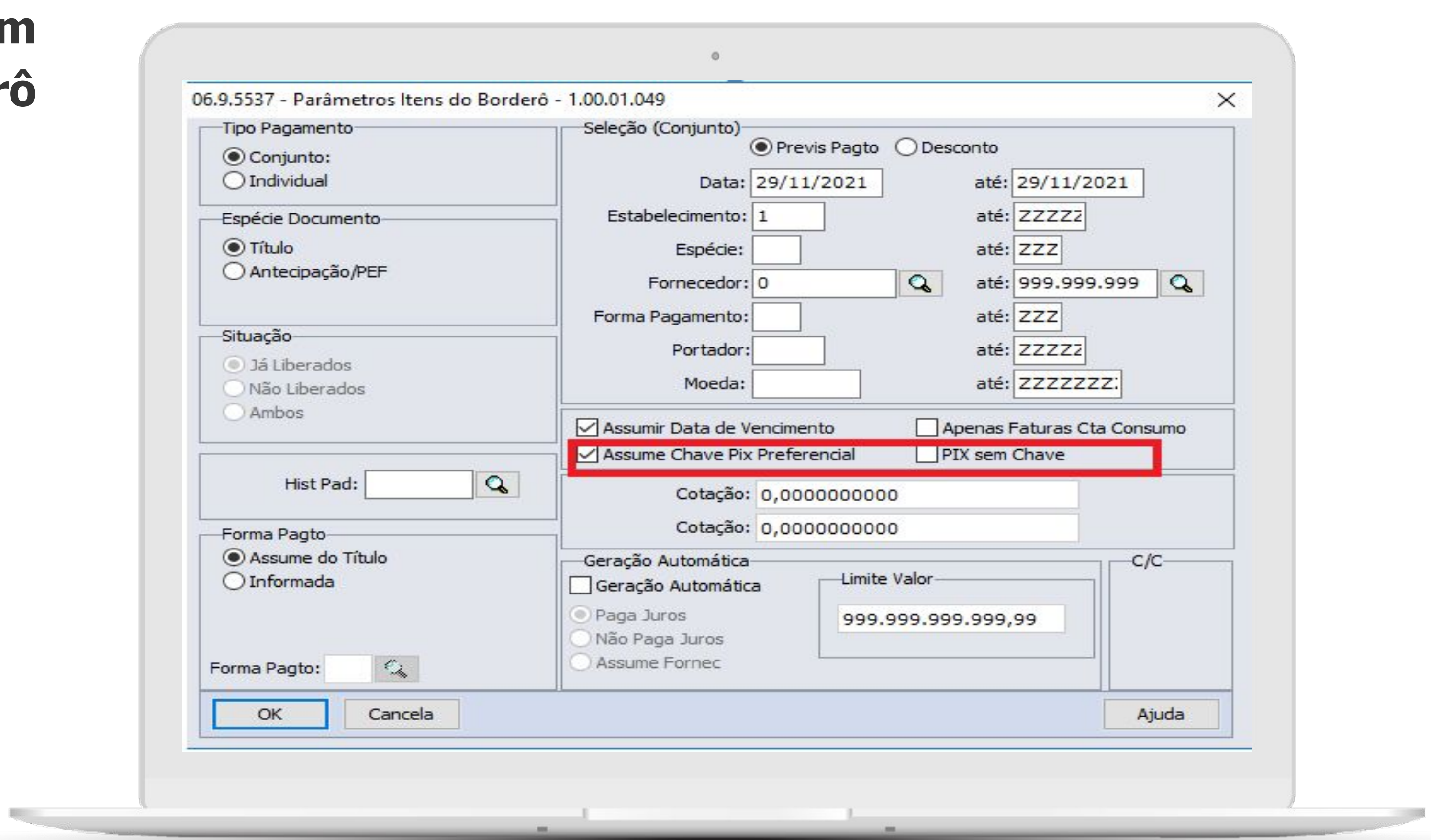

# **Pagamento com Borderô**

O

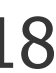

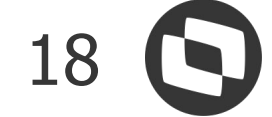

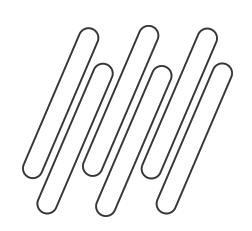

### **PIX CONTAS A PAGAR** 19

#### **Envio Escritural**

- A implementação consiste em alterações nos Mapas Escriturais do módulo EDI, Importação e Exportação, inclusão de
- A forma de **Envio de arquivos de Remessa para os Bancos** para **PIX**, permanece a mesma, por meio do programa **Enviar**

informação de PIX na geração de **Arquivos de Remessa Escritural**.

- 
- 

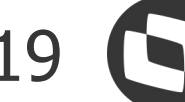

**Movimento Pagamento Escritural - APB760AA**.

#### **Importação de Mapas EDI**

Indispensável realizar a importação de mapas EDI disponibilizados para realizar Pagamentos Escriturais de **PIX**.

No Programa **EDU717ZA – Importação e Exportação de Mapas, realizar o procedimento de importação separadamente para os bancos Itaú e Bradesco.** 

#### **Utilizar para a importação os Arquivos disponibilizados para o Datasul:**

- Banco Itaú: edi\_1000\_508\_pix341.d
- Banco Bradesco: edi\_1000\_508\_pix237.d

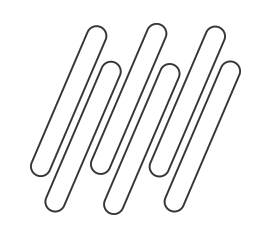

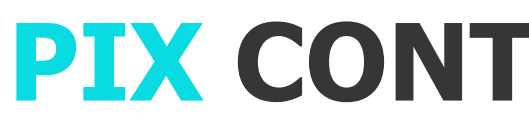

# Manutenção Contas **Corrente X Chave Pix**

**O** 

![](_page_19_Picture_21.jpeg)

![](_page_19_Picture_6.jpeg)

![](_page_19_Picture_7.jpeg)

![](_page_20_Picture_0.jpeg)

![](_page_20_Picture_1.jpeg)

![](_page_20_Picture_21.jpeg)

# **Manutenção Clie Finance**

![](_page_20_Picture_6.jpeg)

![](_page_21_Picture_6.jpeg)

![](_page_21_Picture_7.jpeg)

![](_page_21_Picture_0.jpeg)

![](_page_21_Picture_1.jpeg)

# **O Manutenção Bancos**

![](_page_21_Picture_20.jpeg)

![](_page_22_Picture_0.jpeg)

Módulo:

Portador:

Carteira:

Finalidade:

Parâmetro:

Parceiro: 0

Cancela

 $\mathcal{Q}$ 

 $\mathbf{Q}$ 

![](_page_22_Picture_1.jpeg)

# **O** Manutenção Portador **EDI** 06.9.5545 - Inclui Portador EDI - 1.00.00.035 Estabelecimento: Tipo de Cobrança: Normal Próxima Remessa: 0 Salva  $OK$

![](_page_22_Picture_67.jpeg)

![](_page_22_Picture_6.jpeg)

![](_page_23_Picture_0.jpeg)

![](_page_23_Picture_1.jpeg)

#### 06.9.5545 - Inclui Ocorrência Bancária Banco Banco: Módulo: acr Q Utilização: <sup>O</sup> Remessa Tipo Ocor Bancia: PIX - Gera Implantaçã<br>Pedido de I Ocorrência Bcia Bco: Início Validade: Concessão Cancelame Alteração Fim Validade: Alteração Alteração Finalidade: Protestar i Cancelar p Valor Ocor: Não cobrar Pedido de Cuctor pro PIX - Gera Salva OK PIX - Exclu **The ocorronors suncerry** PIX - Alter

![](_page_23_Picture_7.jpeg)

# **Manutenção Ocorrência Bancária Banco**

![](_page_23_Picture_67.jpeg)

![](_page_24_Picture_7.jpeg)

![](_page_24_Picture_8.jpeg)

![](_page_24_Picture_0.jpeg)

![](_page_24_Picture_1.jpeg)

![](_page_24_Picture_53.jpeg)

# **Manutenção Ocorrência Bancária Banco**

![](_page_24_Picture_5.jpeg)

![](_page_25_Picture_6.jpeg)

![](_page_25_Picture_7.jpeg)

![](_page_25_Picture_0.jpeg)

![](_page_25_Picture_1.jpeg)

# **O Enviar Movimento Cobrança Escritural**

![](_page_25_Picture_24.jpeg)

![](_page_26_Picture_0.jpeg)

![](_page_26_Picture_1.jpeg)

# **Receber Movimento Cobrança Escritural**

**CO** 

![](_page_26_Picture_20.jpeg)

![](_page_26_Picture_6.jpeg)

![](_page_27_Picture_6.jpeg)

![](_page_27_Picture_7.jpeg)

![](_page_27_Picture_0.jpeg)

![](_page_27_Picture_1.jpeg)

## **Manutenção Lotes Implantação Títulos ACR**

O

![](_page_27_Picture_27.jpeg)

![](_page_28_Picture_6.jpeg)

![](_page_28_Picture_7.jpeg)

![](_page_28_Picture_0.jpeg)

![](_page_28_Picture_1.jpeg)

## **Manutenção Lotes Implantação Títulos ACR**

O

![](_page_28_Picture_27.jpeg)

![](_page_29_Picture_1.jpeg)

![](_page_29_Figure_2.jpeg)

# O QUE VEM PELA FRENTE?

![](_page_29_Picture_5.jpeg)

30

 $\bigcirc$ 

![](_page_29_Picture_8.jpeg)

TRANSFORMAÇÃO DIGITAL

# **O QUE VEM PELA FRENTE?**

![](_page_30_Picture_10.jpeg)

**Conciliação Cartão de Crédito**

## **UX Integração de Bancos**

**UX Fluxo de Caixa**

![](_page_30_Picture_5.jpeg)

**Novas formas de Pagamento na Central de Pagamento**

![](_page_30_Picture_7.jpeg)

**Novas funcionalidades no APP Minha Prestação**

![](_page_30_Picture_9.jpeg)

# TECHFIN

/ Ampliar / Simplificar / Baratear

**Ana Vaz** 

TODOS OS DIREITOS RESERVADOS

# O TOTUS TECHFIN

 $\bullet$ 

![](_page_31_Picture_6.jpeg)

# **SEU**

![](_page_32_Picture_5.jpeg)

#### **VENDER**

Venda mais ao oferecer crédito aos seus clientes

#### **RECEBER**

Antecipe o prazo de seus recebimentos

![](_page_32_Picture_84.jpeg)

# **SIMPLIFICAMOS O CICLO FINANCEIRO DAS EMPRESAS 334 10TVS** TECH

![](_page_32_Picture_1.jpeg)

#### **GESTÃO**

Dados precisos e atualizados para a tomada de decisão

![](_page_32_Picture_11.jpeg)

Prolongue seu prazo de pagamento

# TOTVS. ANTECIPA

![](_page_33_Picture_2.jpeg)

![](_page_34_Picture_1.jpeg)

![](_page_34_Picture_2.jpeg)

 $\equiv$ 

in

 $\sum$ 

![](_page_34_Picture_42.jpeg)

#### Totvs fecha acordo para compra da Supplier por **R\$ 455,2 milhões**

Com o controle de 88% das ações, Totvs se torna dona da prestadora de crédito; essa é a primeira aquisição da Totvs após o followon realizado em maio

![](_page_34_Picture_43.jpeg)

# Com resultados positivos, Totvs inicia integração da Supplier

![](_page_34_Picture_9.jpeg)

![](_page_34_Picture_10.jpeg)

![](_page_35_Picture_5.jpeg)

**Solução inovadora para antecipação de recebíveis.**

# EXPERTISE EM **TECNOLOGIA**

# EXPERTISE EM **CRÉDITO**

# **TOTVS Antecipa**

![](_page_36_Figure_0.jpeg)

# **TOTVS ANTECIPA**

#### **INOVADOR**

A melhor experiência de antecipação do mercado. Processo simplificado e **integrado com o ERP**

#### **ÁGIL**

Análise de seus indicadores para aprovação de limite de crédito do TOTVS Antecipa. **Pagamento da antecipação no mesmo dia.\*** \* Solicitações realizadas até as 15:30hs.

#### **COMPETITIVO**

**Taxa de antecipação competitiva**, isento de IOF e TAC (Tarifa de Abertura de Crédito). **Sem custo de Implatação**

#### **FLEXÍVEL**

**Coobrigação nas transações antecipadas.** Somos mais flexíveis, o TOTVS Antecipa somente irá efetivar a coobrigação para transações com atraso maior que 14 dias.

![](_page_36_Picture_11.jpeg)

![](_page_36_Figure_12.jpeg)

![](_page_36_Picture_13.jpeg)

![](_page_36_Picture_14.jpeg)

![](_page_36_Picture_15.jpeg)

![](_page_36_Picture_16.jpeg)

**Plataforma de gestão financeira** que permite, de forma automática e **integrada ao ERP**, o acesso a indicadores financeiros e de fluxo de caixa.

**Consulte** o limite disponível e **Solicite** uma nova antecipação

Limite pré-aprovado

![](_page_37_Picture_44.jpeg)

#### **TOTVS Antecipa**

![](_page_37_Picture_4.jpeg)

![](_page_37_Picture_5.jpeg)

#### **1. Informe** o valor que deseja antecipar

#### Flexibilidade

![](_page_38_Picture_21.jpeg)

#### **TOTVS Antecipa**

![](_page_38_Picture_22.jpeg)

![](_page_38_Picture_5.jpeg)

![](_page_38_Picture_6.jpeg)

#### **2. Escolha** as NF's que deseja antecipar

![](_page_39_Picture_38.jpeg)

#### **TOTVS Antecipa**

#### Solução integrada com seu ERP

![](_page_39_Picture_39.jpeg)

![](_page_39_Picture_5.jpeg)

![](_page_39_Picture_6.jpeg)

#### **3. Confira** os valores e envie para aprovação

![](_page_40_Picture_42.jpeg)

#### **TOTVS Antecipa**

![](_page_40_Picture_4.jpeg)

![](_page_40_Picture_5.jpeg)

![](_page_40_Picture_6.jpeg)

#### Transparência

#### Conciliação e contabilização automáticos no seu ERP

4. Confira o resultado final

## 4.1 Boleto Emitido-

Assim, que Aprovada a operação, o Boleto já pode ser emitido no próprio Antecipa. Formas de Envio: -Email cadastrado **XMLs** -Correios

Gestão da carteira fica disponível para segunda-via dos títulos.

![](_page_41_Figure_6.jpeg)

![](_page_41_Picture_82.jpeg)

![](_page_41_Picture_9.jpeg)

**5. Assim que o crédito for efetuado, ocorrerá a Integração - ERP**

#### Conciliação e contabilização automáticos no seu ERP

Quando o título for liquidado: -A baixa no ERP será automática **TOTVS Antecipa** 

- Nesse momento ocorrerá forma Automática:
	-
- -Lançamentos contábeis da operação
	-

![](_page_42_Picture_9.jpeg)

-Alteração das Carteiras no ERP -Conciliação bancária

![](_page_43_Picture_3.jpeg)

![](_page_43_Picture_4.jpeg)

![](_page_43_Picture_5.jpeg)

![](_page_43_Picture_6.jpeg)

 $\frac{\displaystyle{}}{\displaystyle{\}}$ 

# **Case Cliente**

![](_page_44_Picture_0.jpeg)

![](_page_44_Picture_2.jpeg)

Com uma linha de crédito exclusiva, seus clientes têm mais incentivo para

![](_page_45_Picture_0.jpeg)

Seus clientes têm linha de crédito pré-aprovado e as vendas realizadas no

Todas as transações realizadas podem ser antecipadas pela sua empresa

Todo o processo de vendas está integrado ao seu ERP e permite que as operações sejam feitas de forma simples, ágil e sem burocracia.

![](_page_45_Picture_10.jpeg)

#### **Crédito B2B** OFF balance **para recebíveis dando ainda mais competitividade**

![](_page_46_Picture_5.jpeg)

![](_page_46_Picture_6.jpeg)

![](_page_46_Picture_7.jpeg)

**2 MILHÕES R\$ 10 BILHÕES**em volume de vendas

![](_page_46_Picture_9.jpeg)

Presença em 4.200 municípios brasileiros

![](_page_46_Picture_11.jpeg)

Mais de **680 MIL** clientes

![](_page_46_Figure_13.jpeg)

![](_page_46_Picture_14.jpeg)

# **TOTVS MAIS NEGÓCIOS**

# Somos líder em crédito **B2B** private label no Brasil

![](_page_46_Picture_2.jpeg)

de transações anuais

![](_page_47_Picture_9.jpeg)

• Tecnologia + Conhecimento são nosso DNA. • O sucesso do cliente é o nosso sucesso.

• Valorizamos gente boa que é boa gente.

![](_page_47_Picture_4.jpeg)

**totvs.store**

![](_page_47_Picture_6.jpeg)

**@totvs**

### **Ana Vaz Comercial Techfin**

![](_page_48_Picture_10.jpeg)

![](_page_48_Picture_0.jpeg)

# **INTEGRAÇÃO TOTVS Antecipa**

TOTVS Antecipa é a solução de **antecipação de recebíveis** da TOTVS e agora é possível integrá-la ao ERP Datasul.

Através desta integração, é possível visualizar as notas fiscais da carteira que estão **em aberto**, selecionar quais deseja **antecipar** e enviar a solicitação para o TOTVS Antecipa.

Assim que a antecipação é aprovada, a **contabilização** também será automática no Datasul.

Para antecipações aprovadas até às 15h, o valor das antecipações é recebido ainda **no mesmo dia**.

![](_page_48_Picture_6.jpeg)

<https://tdn.totvs.com/pages/releaseview.action?pageId=551443626>

![](_page_48_Picture_9.jpeg)

![](_page_49_Picture_1.jpeg)

![](_page_49_Picture_18.jpeg)

# **Conta Contábil** Integração

**CONTROL** 

![](_page_49_Picture_5.jpeg)

![](_page_50_Picture_0.jpeg)

Carteir

**Carteira Bancária** 06.9.5545 - Manutenção Carteiras Bancárias -Arquivo Ajuda D **A** Carteira: des Desc Carteira: descontada Tipo Carteira Bcia: Desconto Indicação Perdas: Não Atualiza Movto Nreal: Sim Finalid Contábil Desconto Bancário Desconto TOTVS Antecipa Desp Bancária Desp Financ Antecip Desp Financeira  $\left\langle \right\rangle$ Enter data or press ESC to end. 

![](_page_50_Picture_51.jpeg)

![](_page_50_Picture_5.jpeg)

![](_page_51_Picture_0.jpeg)

![](_page_51_Picture_13.jpeg)

![](_page_51_Picture_4.jpeg)

![](_page_52_Picture_5.jpeg)

#### **Tipo de Transação de Caixa** 06.9.5541 - Manutenção Tipos Transação Ca Arquivo Ajuda \$ Tipo Transação Caixa: ACR Descrição: MOVIMENT Espécie Transação: Movto Tipo Fluxo Entrada: 1.1.3 Tipo Fluxo Saída: 1.1.4 Histórico Padrão: ◉ Contas Contábeis (C Impostos (C Seguran Emp Cta Corren Finalidade  $10$  322-4 Débito Padrão 10 3079-1 Débito Padrão Crédito Padrão 10 3079-1  $10$  322-4 Crédito Padrão 10 3079-1 Crédito Padrão  $\left\vert \left\langle \cdot\right\vert \right\vert$

![](_page_52_Picture_91.jpeg)

# **TOTVS ANTECIPA - ERP DATASUL**

A

 $\Box$ 

Alfa

Alfa

Alfa

Alfa

Alfa

![](_page_52_Picture_1.jpeg)

![](_page_53_Picture_5.jpeg)

## **Tipo de Transação de Caixa do Contas a Receber**

![](_page_53_Picture_25.jpeg)

![](_page_53_Picture_0.jpeg)

![](_page_54_Picture_0.jpeg)

![](_page_54_Picture_2.jpeg)

![](_page_54_Picture_32.jpeg)

![](_page_54_Picture_5.jpeg)

![](_page_55_Picture_6.jpeg)

![](_page_55_Picture_2.jpeg)

![](_page_55_Picture_18.jpeg)

![](_page_55_Picture_5.jpeg)

![](_page_55_Picture_0.jpeg)

![](_page_56_Picture_5.jpeg)

# **O Agendamento**

![](_page_56_Picture_19.jpeg)

![](_page_56_Picture_1.jpeg)

![](_page_57_Picture_6.jpeg)

## **O Parametrização Recebíveis**

![](_page_57_Picture_23.jpeg)

![](_page_57_Picture_5.jpeg)

![](_page_57_Picture_0.jpeg)

![](_page_58_Picture_5.jpeg)

![](_page_58_Picture_6.jpeg)

![](_page_58_Picture_2.jpeg)

![](_page_58_Picture_40.jpeg)

![](_page_58_Picture_0.jpeg)

![](_page_59_Picture_6.jpeg)

## **Monitor Integração TOTVS Antecipa**

![](_page_59_Picture_56.jpeg)

![](_page_59_Figure_4.jpeg)

![](_page_59_Picture_0.jpeg)

As vendas realizadas no Processo Mais Negócios tem o **risco de crédito assumido pela plataforma** e o parceiro (vendedor) poderá receber os valores de forma antecipada.

![](_page_60_Picture_8.jpeg)

![](_page_60_Picture_9.jpeg)

![](_page_60_Picture_10.jpeg)

![](_page_60_Picture_0.jpeg)

# **INTEGRAÇÃO TOTVS Mais Negócios**

<https://tdn.totvs.com/pages/releaseview.action?pageId=604517516>

![](_page_60_Picture_4.jpeg)

![](_page_60_Picture_5.jpeg)

![](_page_60_Picture_6.jpeg)

![](_page_60_Picture_7.jpeg)

![](_page_61_Picture_0.jpeg)

#### **Parâmetros Gerais**

Nas Configurações Gerais dos Parâmetros TOTVS Techfin será necessário habilitar o produto Mais Negócios e informado a URL TOTVS Mais Negócios e URL Pós-Faturamento.

Estas informações são necessárias para utilização da funcionalidade no ERP Datasul e comunicação com a Plataforma Techfin da TOTVS.

![](_page_61_Picture_5.jpeg)

#### **Módulos Envolvidos**

- **● Vendas**
- **● Faturamento**
- **● Financeiro (Contas a Receber)**
- **● Recebimento**

![](_page_61_Picture_14.jpeg)

#### **Documentação**

<https://tdn.totvs.com/pages/releaseview.action?pageId=551443626>

![](_page_61_Picture_84.jpeg)

![](_page_62_Picture_0.jpeg)

#### **Parâmetros do Financeiro**

![](_page_62_Picture_3.jpeg)

![](_page_62_Picture_33.jpeg)

![](_page_62_Picture_34.jpeg)

![](_page_62_Picture_7.jpeg)

![](_page_62_Picture_8.jpeg)

![](_page_63_Picture_0.jpeg)

### **Processo do Financeiro - Atualização Contas a Receber**

Quando a Nota Fiscal tiver seu Faturamento Confirmado, Aprovado pela Supplier, os títulos do contas a receber serão integrados a partir de notas fiscais com faturamento confirmado pelo Totvs Techfin Mais Negócios.

Estes títulos serão automaticamente renegociados por substituição por título(s) com informações definidas nos Parâmetros do Financeiro.

Nos novos títulos criados na renegociação por substituição, será feito um acerto de valor a menor no valor das taxas cobradas pela Supplier.

A liquidação dos novos títulos criados na renegociação por substituição será feita automaticamente no processo de Conciliação Financeira que veremos posteriormente.

![](_page_63_Picture_70.jpeg)

![](_page_63_Picture_8.jpeg)

![](_page_64_Picture_0.jpeg)

Quando a Nota Fiscal tiver seu Faturamento Confirmado, Aprovado pela Supplier, os títulos do contas a receber serão integrados a partir de notas fiscais com faturamento confirmado pelo Totvs Techfin Mais Negócios.

Estes títulos serão automaticamente renegociados por substituição por título(s) com informações definidas nos Parâmetros do Financeiro.

Nos novos títulos criados na renegociação por substituição, será feito um acerto de valor a menor no valor das taxas cobradas pela Supplier.

A liquidação dos novos títulos criados na renegociação por substituição será feita automaticamente no processo de Conciliação Financeira que veremos posteriormente.

![](_page_64_Picture_71.jpeg)

![](_page_64_Picture_9.jpeg)

### **Processo do Financeiro - Atualização Contas a Receber**

![](_page_65_Picture_0.jpeg)

Quando a Nota Fiscal tiver seu Faturamento Confirmado, Aprovado pela Supplier, os títulos do contas a receber serão integrados a partir de notas fiscais com faturamento confirmado pelo Totvs Techfin Mais Negócios.

Estes títulos serão automaticamente renegociados por substituição por título(s) com informações definidas nos Parâmetros do Financeiro.

Nos novos títulos criados na renegociação por substituição, será feito um acerto de valor a menor no valor das taxas cobradas pela Supplier.

A liquidação dos novos títulos criados na renegociação por substituição será feita automaticamente no processo de Conciliação Financeira que veremos posteriormente.

![](_page_65_Picture_72.jpeg)

![](_page_65_Picture_9.jpeg)

![](_page_65_Picture_10.jpeg)

### **Processo do Financeiro - Atualização Contas a Receber**

![](_page_66_Figure_14.jpeg)

![](_page_66_Figure_15.jpeg)

![](_page_66_Figure_16.jpeg)

![](_page_66_Figure_17.jpeg)

### **Processo de Pós-Faturamento**

![](_page_66_Picture_155.jpeg)

#### **Bonificação**

A Bonificação, permite realizar um desconto em algumas parcelas a serem pagas pelo seu cliente. Este processo será realizado através da Plataforma Techfin também, e irá gerar um desconto no valor a receber da Supplier. Atualmente este procedimento não gera custo para a Empresa.

#### **Liberação NCC**

O processo Liberação NCC, irá liberar o saldo de Antecipação gerada pelo processo de devolução clientes para movimentação no módulo de Contas a Receber. A partir da sua liberação é possível utilizar o saldo dela para abatimento contra possíveis créditos existentes do cliente.

### **Prorrogação**

A Prorrogação, permite realizar a alteração de vencimento das parcelas a serem pagas pelo seu cliente. Este processo será realizado através da Plataforma Techfin e gera um custo para a Empresa.

#### **Devolução**

A Devolução lançada via Recebimento gerará uma Antecipação no ACR e se a parcela ainda possuir saldo a ser recebido pela Supplier, a devolução gerará uma atualização do valor dela, reduzindo o valor a ser pago pelo cliente. Caso ocorra a atualização do saldo de alguma parcela, este mesmo valor será descontado da antecipação (crédito cliente) gerada no processo de devolução via Recebimento.

Este desconto gerado nas parcelas em aberto na Supplier, é integrado via plataforma e gera uma movimentação de Acerto de Valor a Menor (AVA Menor) na Antecipação no ACR.

**TOTVS MAIS NEGÓCIOS**

![](_page_66_Picture_1.jpeg)

![](_page_67_Picture_0.jpeg)

#### **Monitor Pós-Faturamento**

No Contas a Receber foi criado um Monitor de Pós-Faturamento que disponibiliza todos os eventos de Pós-Faturamento recebidos da Plataforma de Crédito, sendo possível o detalhamento dos mesmos, as movimentações geradas nos módulos Financeiros.

![](_page_67_Picture_4.jpeg)

![](_page_67_Picture_52.jpeg)

![](_page_67_Picture_6.jpeg)

![](_page_67_Picture_7.jpeg)

![](_page_68_Picture_0.jpeg)

### **Processo de Conciliação Financeira**

O Totvs Techfin Mais Negócios realiza o controle dos Créditos e Débitos baseado nas movimentações de integração com o Datasul, como por exemplo, a Confirmação do Faturamento, uma Devolução, Cancelamento, etc...

Periodicamente, conforme informações contratuais, o Totvs Techfin Mais Negócios disponibiliza um relatório destes lançamentos. Este relatório é chamado de Conciliação Financeira.

Através dele, o Datasul pode realizar operações de forma automática dentro do sistema, como por exemplo, realizar a liquidação dos títulos criados na renegociação por substituição no momento da confirmação do Faturamento.

Para os lançamentos que não são tratados de forma automática, é disponibilizado um processo de controle de conciliação "Manual", disponível no Monitor de Conciliação.

![](_page_68_Picture_7.jpeg)

#### Monitor Conciliação Financeira

![](_page_68_Picture_118.jpeg)

 $\alpha$ 

Data de Conciliação

![](_page_68_Picture_12.jpeg)

![](_page_68_Picture_13.jpeg)

![](_page_69_Picture_7.jpeg)

![](_page_69_Picture_8.jpeg)

![](_page_69_Picture_9.jpeg)

![](_page_69_Picture_10.jpeg)

![](_page_69_Picture_11.jpeg)

![](_page_69_Picture_12.jpeg)

**O Datasul Possui Integração com Quais produtos TECHFIN?**

![](_page_69_Picture_0.jpeg)

![](_page_69_Picture_1.jpeg)

# **QUIZZ JORNADA FINANCEIRA**

- **A. TOTVS Antecipa e TOTVS Mais Negócio**
- **B. TOTVS Antecipa e TOTVS Mais Prazo**
- **C. TOTVS Consignado e TOTVS Mais Negócio**

![](_page_70_Picture_0.jpeg)

# **OBRIGADO**

![](_page_70_Picture_2.jpeg)

- Tecnologia + Conhecimento são nosso DNA.
- O sucesso do cliente é o nosso sucesso.
- Valorizamos gente boa que é boa gente.

![](_page_70_Picture_9.jpeg)

![](_page_70_Picture_10.jpeg)

![](_page_70_Picture_11.jpeg)

![](_page_70_Picture_8.jpeg)

### **REGINA GIL ESPINHA**

Financeiro Datasul regina.espinha@totvs.com.br